# "How to" in **R**

## Brice Ozenne

January 22, 2024

This document present ways to perform basic operations in **R**:

- $\bullet~$  importing data
- data management
- $\bullet~$  graphical displaying
- modeling
- loops and parallel computing
- generating data through simulation

# **Contents**

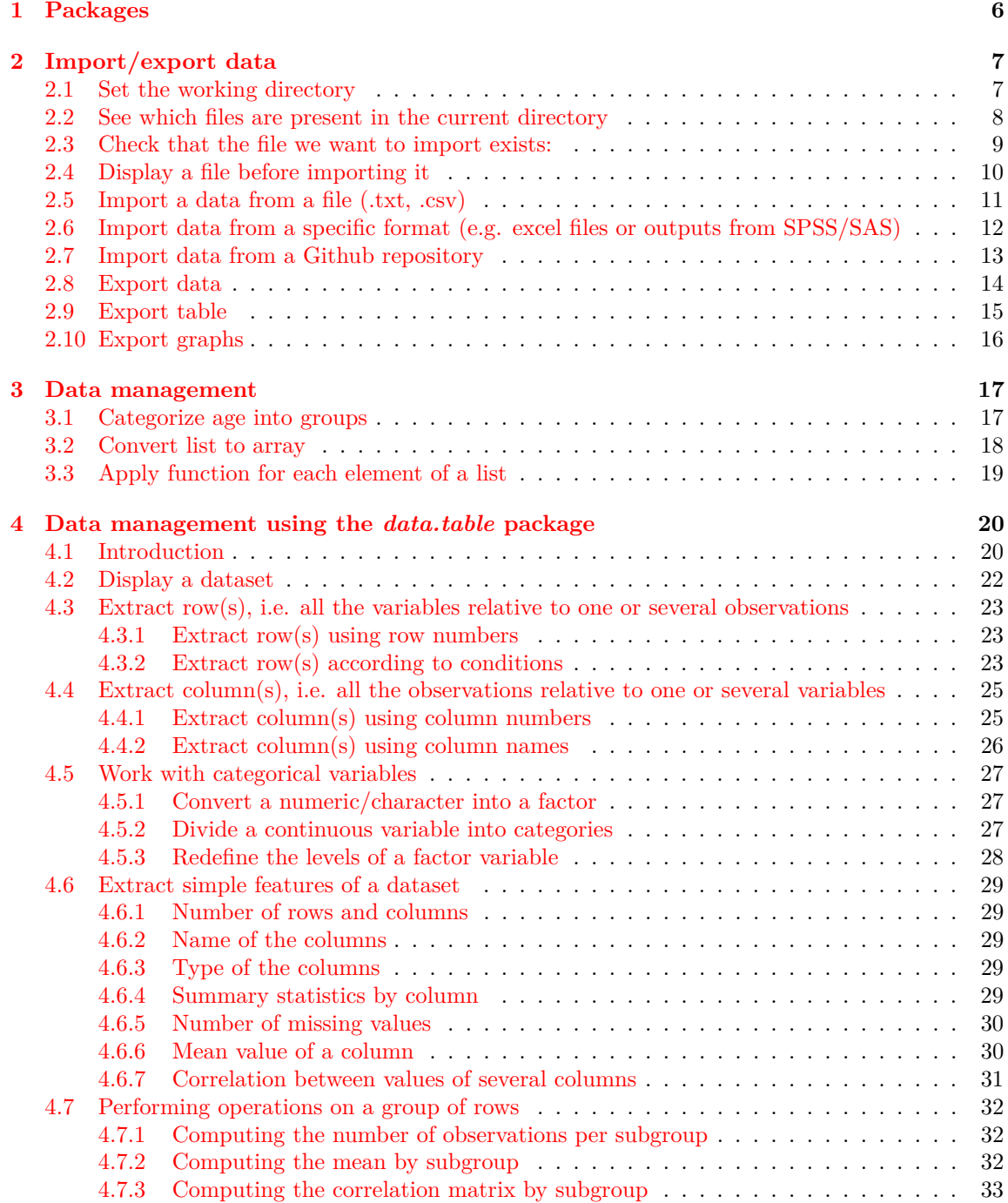

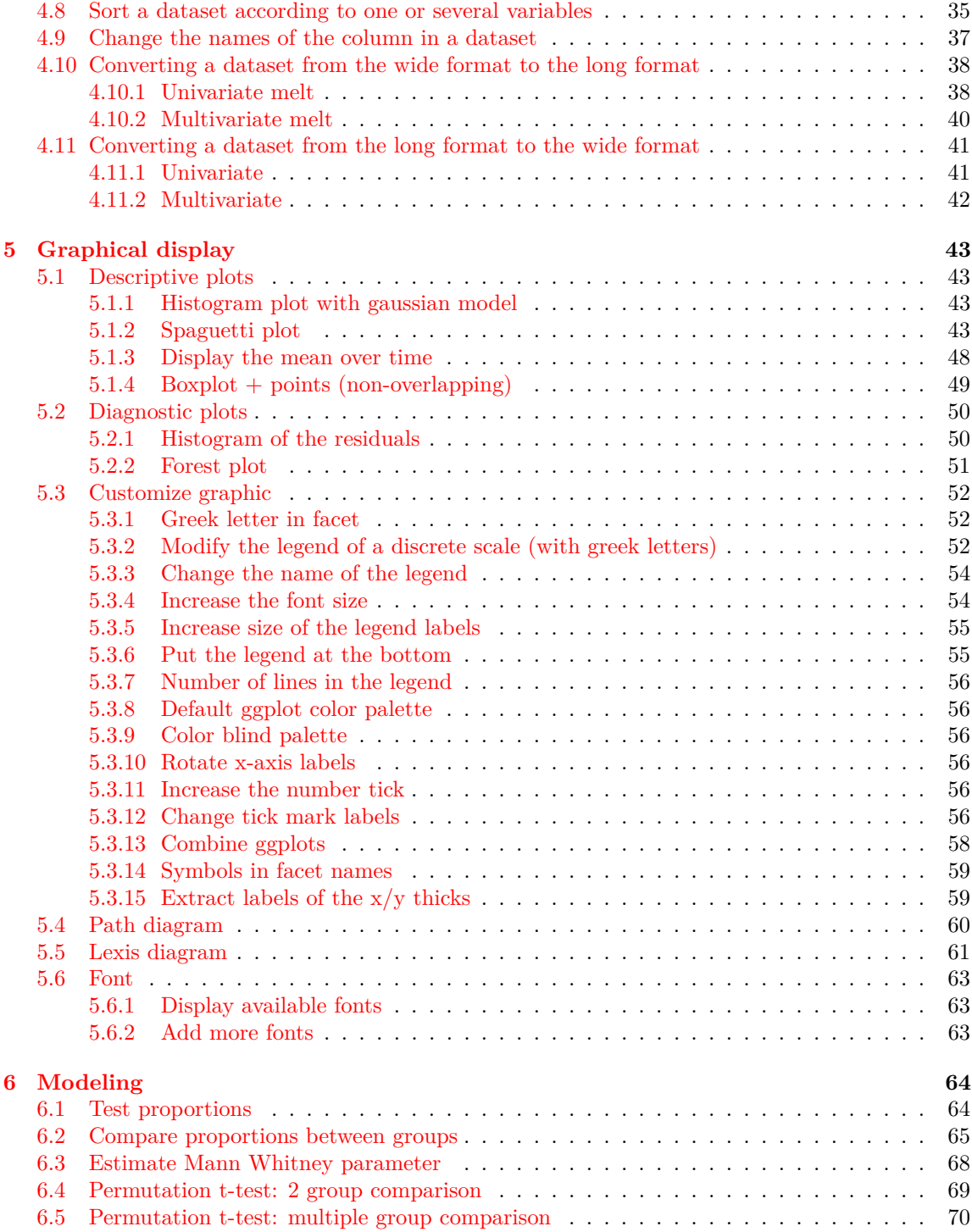

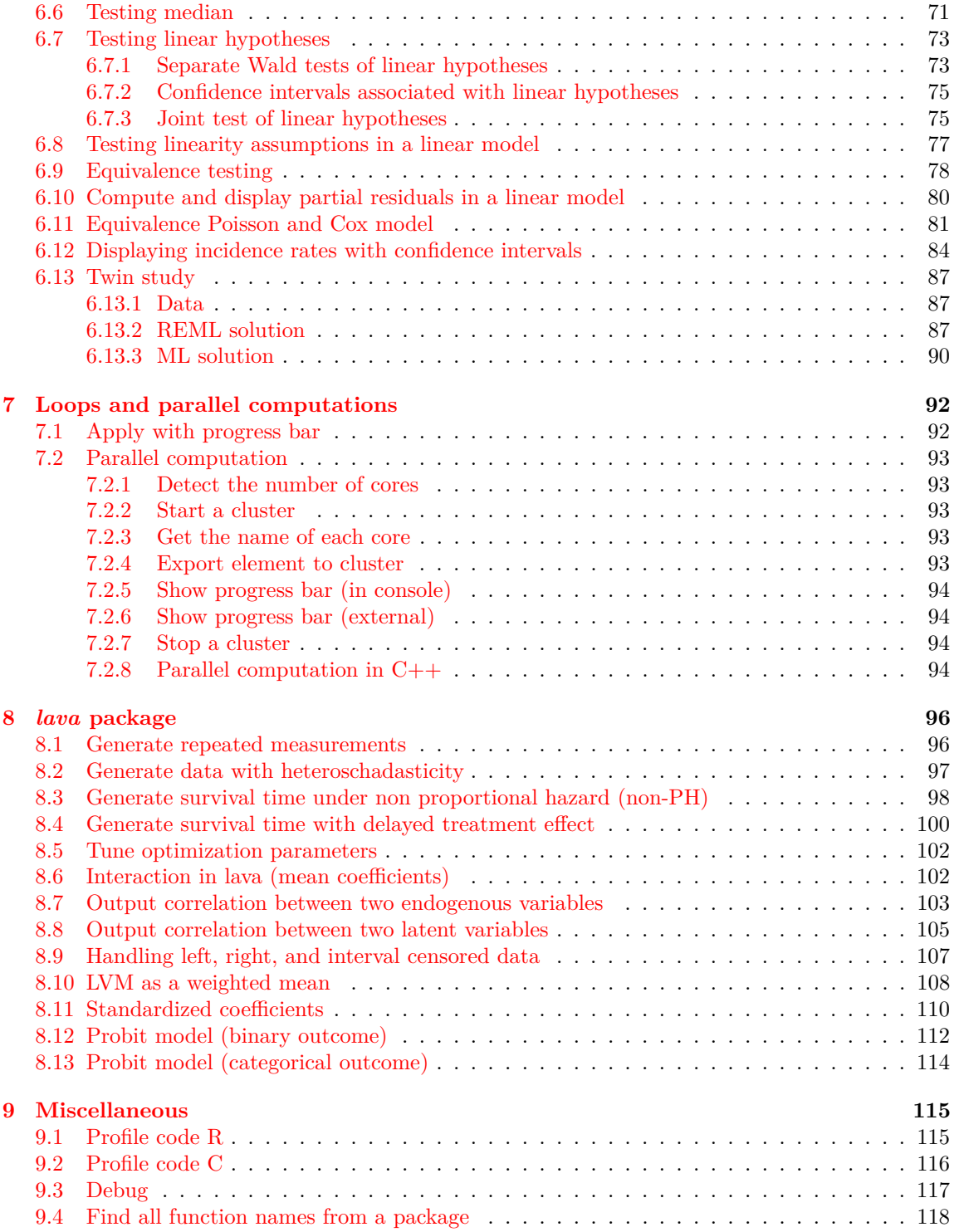

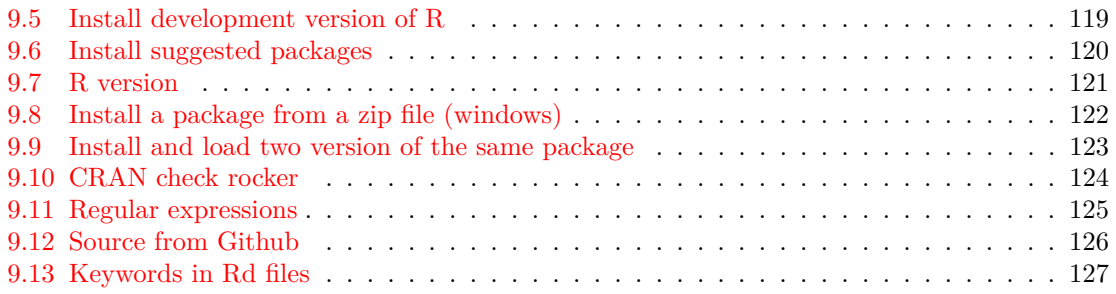

# <span id="page-5-0"></span>**1 Packages**

The following packages are necessary to run the code suggested in the document:

```
## importing data and data management
library(data.table)
## graphical display
library(ggplot2)
library(ggthemes)
library(abind) # convert list to array
## modeling
library(car)
library(prodlim) # survival analysis
library(survival) # survival analysis
## statistical inference
library(multcomp) # adjust for multiple comparisons
library(exactci) ## ci / p-values for proportions
library(exact2x2) ## compare proportions between groups
library(asht) ## test on the quantile
library(BuyseTest) ## wilcoxon-test with estimated effect size
library(perm) ## permutation tests
library(quantreg) ## quantile regression
library(butils) ## partial residuals (butils::install_github("bozenne/butils"))
library(TOSTER) ## equivalence testing
## diagnostics
library(gof) ## devtools::install_github("kkholst/gof")
## loops and parallel computing
library(pbapply)
library(doSNOW)
library(parallel)
## simulation
library(lava)
```
# <span id="page-6-0"></span>**2 Import/export data**

## <span id="page-6-1"></span>**2.1 Set the working directory**

The working directory is where **R** will, by default, look for files to import and export data or pictures. The current working directory can be accessed using:

getwd()

### [1] "c:/Users/hpl802/AppData/Roaming/R"

It can be changed using the function setwd():

```
path <- "c:/Users/hpl802/Documents/GitHub/bozenne.github.io/doc/howTo-R/"
setwd(path)
```
We can check that the working directory has indeed changed calling again  $\text{getwd}()$ :

getwd()

<span id="page-6-2"></span>[1] "c:/Users/hpl802/Documents/GitHub/bozenne.github.io/doc/howTo-R"

# **2.2 See which files are present in the current directory**

List all files in the current directory:

```
list.files()
[1] "#howTo-R.org#" "figures" "howTo-R.aux" "howTo-R.log"
                     "howTo-R.org_archive" "howTo-R.pdf"
[9] "howTo-R.toc" "mydata.csv" "mydata.txt" "myplot.png"
[13] "Table1.docx"
```
There are many files. To list files in the current directory with a given extension, e.g. .txt use:

list.files(pattern = ".txt")

#### [1] "mydata.txt"

<span id="page-7-0"></span>There is only one file with a .txt extension, it is called mydata.txt.

# **2.3 Check that the file we want to import exists:**

Test whether the file exists:

file.exists("./mydata.txt")

<span id="page-8-0"></span>[1] TRUE

# **2.4 Display a file before importing it**

Display the first three lines of the file we want to import

readLines("./mydata.txt")[1:3]

```
[1] "Id Age Gender Treatment weight_t1 weight_t2 weight_t3 size_t1 size_t2 size_t3"
[2] "1 40 Male Yes 50 57 56 50.67 55.88 61.69"
[3] "2 38 Female No 52 57 63 50.26 55.73 60.37"
```
readLines("./mydata.csv")[1:3]

```
[1] "Id;Age;Gender;Treatment;weight_t1;weight_t2;weight_t3;size_t1;size_t2;size_t3"
```
- [2] "1;40;Male;Yes;50;57;56;50,67;55,88;61,69"
- <span id="page-9-0"></span>[3] "2;38;Female;No;52;57;63;50,26;55,73;60,37"

# **2.5 Import a data from a file (.txt, .csv)**

Import a file and store the dataset into a data.frame object:

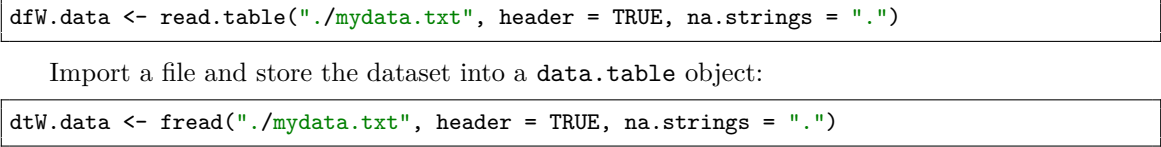

In both cases, the argument na.strings specifies which character(s) in the dataset stands for missing values. The argument header=TRUE indicates that the first line of the dataset contains the name of the columns of the dataset (and not the data of an observation). See ?read.table or ?fread for further explanations about the arguments of these functions.

<span id="page-10-0"></span>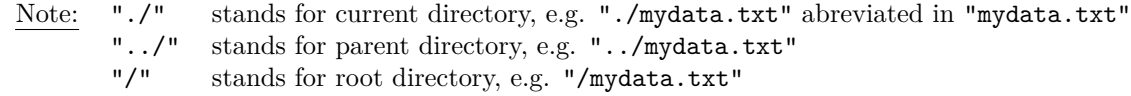

# **2.6 Import data from a specific format (e.g. excel files or outputs from SPSS/SAS)**

There are many packages that can be used to read excel files, e.g.:

- **readxl** package (no dependency): function read\_excel, read\_xls, or read\_xlsx.
- **xlsx** package: function read.xlsx.
- **gdata** package: function read.xls.
- **XLConnect** package: function readWorksheet.

The **foreign** package enable to read a variety for files, e.g.:

- read.spss: read an spss data file.
- read.ssd: obtain a data frame from a sas permanent dataset, via read.xport.

<span id="page-11-0"></span>To load .rds files use readRDS and to load .rdata files use load.

# **2.7 Import data from a Github repository**

urlfile="https://raw.githubusercontent.com/bozenne/repeated/master/data/calciumL.rda" load(url(urlfile)) head(calciumL)

#### <span id="page-12-0"></span>girl grp visit bmd time.obs time.num time.fac 1 101 C 1 815 0 0 0 years 2 102 P 1 813 0 0 0 years 3 103 P 1 812 0 0 0 years 4 104 C 1 804 0 0 0 years 5 105 C 1 904 0 0 0 years 6 106 P 1 831 0 0 0 years

# **2.8 Export data**

To export a data.frame to a file one can use:

- write.csv to export a .csv file
- write.table to export a .txt file
- readxl::read\_excel to export a .xlsx file
- data.table::fwrite

```
fwrite(dtW.data, file = "./mydata.csv", sep = ".", dec = ".")fwrite(dtW.data, file = "./mydata.txt", sep = " ", dec = ".")
```
<span id="page-13-0"></span>To export a single R object (can be anything) use saveRDS. To export several R object use save. To export the current workspace use save.image.

# **2.9 Export table**

library(Publish) myTable1 <- univariateTable(Treatment ∼ Age + Gender + weight\_t1, data = dtW.data)

Export to word:

library(officer) myTable1.doc <- body\_add\_table(x = read\_docx(), value = summary(myTable1)) print(myTable1.doc, target = "./Table1.docx")

<span id="page-14-0"></span>[1] "c:/Users/hpl802/Documents/GitHub/bozenne.github.io/doc/howTo-R/Table1.docx"

# **2.10 Export graphs**

The functions pdf, png, postscript, svg, tiff enables a graph to export to .pdf, .png, .eps, .svg, or .tiff file:

```
png("myplot.png")
plot(1:10)
dev.off()
```
null device 1

```
file.exists("myplot.png")
```
## [1] TRUE

<span id="page-15-0"></span>For exporting graph generated by **ggplot2**, use ggsave.

## **3 Data management**

<span id="page-16-0"></span>**3.1 Categorize age into groups**

```
vec <- dfW.data$weight_t3
vec
```
[1] 56 63 62 60 64 65 66 63 59 64 59 58 63 64 61 64 67 54 57 65 63 60 60 57 66 65 60 53 57 58 58 [32] 58 59 63 64 58 64 58 59 59 60 59 57 62 61 63 63 63 65 55 59 65 71 64 62 62 64 58 61 61 65 64 [63] 66 60 58 60 63 57 58 68 59 60 54 61 60 63 61 60 62 61 59 59 65 62 66 58 64 66 62 65 59 63 57 [94] 62 64 59 63 57 62 59 55 68

 $cut(vec, breaks = seq(0, 100, 5))$ 

<span id="page-16-1"></span>[1] (55,60] (60,65] (60,65] (55,60] (60,65] (60,65] (65,70] (60,65] (55,60] (60,65] (55,60] [12] (55,60] (60,65] (60,65] (60,65] (60,65] (65,70] (50,55] (55,60] (60,65] (60,65] (55,60] [23] (55,60] (55,60] (65,70] (60,65] (55,60] (50,55] (55,60] (55,60] (55,60] (55,60] (55,60] [34] (60,65] (60,65] (55,60] (60,65] (55,60] (55,60] (55,60] (55,60] (55,60] (55,60] (60,65] [45] (60,65] (60,65] (60,65] (60,65] (60,65] (50,55] (55,60] (60,65] (70,75] (60,65] (60,65] [56] (60,65] (60,65] (55,60] (60,65] (60,65] (60,65] (60,65] (65,70] (55,60] (55,60] (55,60] [67] (60,65] (55,60] (55,60] (65,70] (55,60] (55,60] (50,55] (60,65] (55,60] (60,65] (60,65] [78] (55,60] (60,65] (60,65] (55,60] (55,60] (60,65] (60,65] (65,70] (55,60] (60,65] (65,70] [89] (60,65] (60,65] (55,60] (60,65] (55,60] (60,65] (60,65] (55,60] (60,65] (55,60] (60,65] [100] (55,60] (50,55] (65,70] 20 Levels: (0,5] (5,10] (10,15] (15,20] (20,25] (25,30] (30,35] (35,40] (40,45] (45,50] ... (95,100]

# **3.2 Convert list to array**

 $\overline{r}$ 

<span id="page-17-0"></span>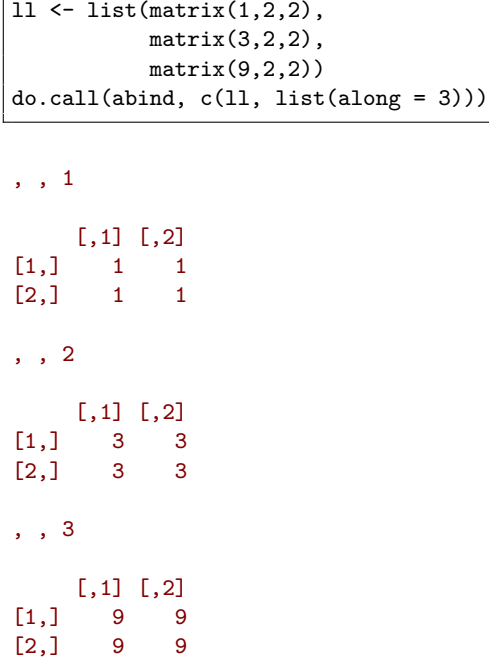

# **3.3 Apply function for each element of a list**

 $|11 \leftarrow$  list(matrix(1,2,2), matrix(3,2,2), matrix(9,2,2)) apply(do.call(abind, c(ll, list(along = 3))), 1:2, median)

<span id="page-18-0"></span> $[,1]$   $[,2]$  $[1,]$  3 3  $[2,]$  3 3

## **4 Data management using the** *data.table* **package**

## <span id="page-19-0"></span>**4.1 Introduction**

In **R**, data are usually stored in data.frame object since compared to matrices, it enables to store in a same object different types of variables (e.g. numeric, categorical,  $\dots$ ). Data management can be performed using the core R function, e.g. using for loops or the apply, tapply, lapply functions. However this approach will most often requires many lines of code to get the expected transformation. A faster and safer approach is to functions/packages suited to the structure of longitudinal data.

We present here how to use the *data.table* package to perform the most common operations in data management. The main benefit of using this package are:

- a concise and consistant syntax for performing the most common operations in data management.
- fast and memory efficient implementation (i.e. able to deal with dataset with millions of lines).
- share common features with the SQL terminology.

A concise summary of the features can be found at: [https://s3.amazonaws.com/assets.datacamp.](https://s3.amazonaws.com/assets.datacamp.com/img/blog/data+table+cheat+sheet.pdf) [com/img/blog/data+table+cheat+sheet.pdf](https://s3.amazonaws.com/assets.datacamp.com/img/blog/data+table+cheat+sheet.pdf)

Additional documentation can be found:

- in the documentation of the function data.table: type ?data.table in **R**.
- on the webpage of the package: <https://github.com/Rdatatable/data.table/wiki>.
- in the vignettes of the package: [https://cran.r-project.org/web/packages/data.table/](https://cran.r-project.org/web/packages/data.table/vignettes/datatable-intro.html) [vignettes/datatable-intro.html](https://cran.r-project.org/web/packages/data.table/vignettes/datatable-intro.html).

Note: the **wide format** denote a format where each line corresponds to a different individuals. Repeated measurements of the same quantity (e.g. weight) for a given individual are stored in different columns (e.g. weight\_t1, weight\_t2).

head(dtW.data)

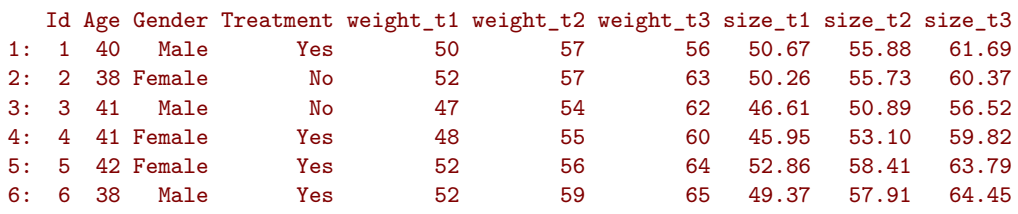

The **long** format denote a format where the same individual may appear on different lines but a given quantity is only stored in one column. In case of repeated measurement, an additional column encodes at which repetition the measurement was obtained (e.g. time):

<span id="page-20-0"></span>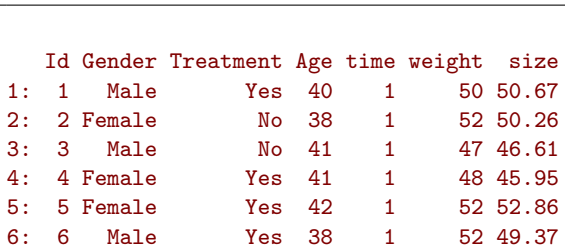

head(dtL.data)

# **4.2 Display a dataset**

Using the print method:

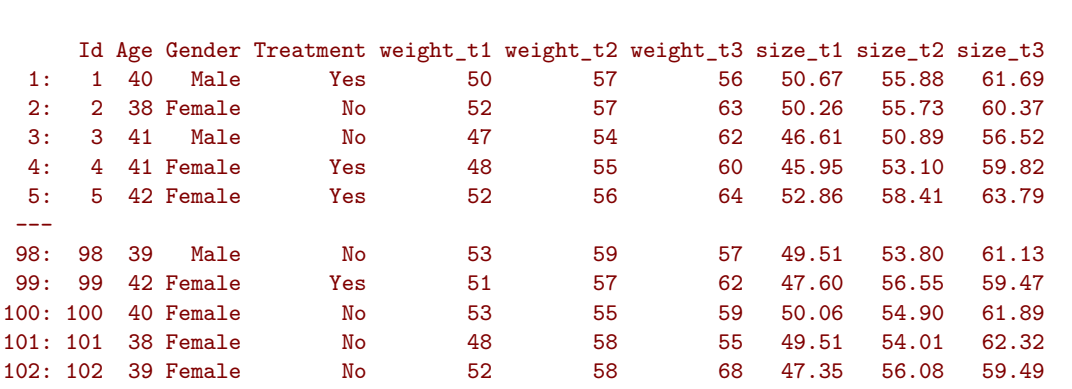

To print more lines use the argument topn:

print(dtW.data) # equivalent to just dtW.data

print(dtW.data, topn = 6)

<span id="page-21-0"></span>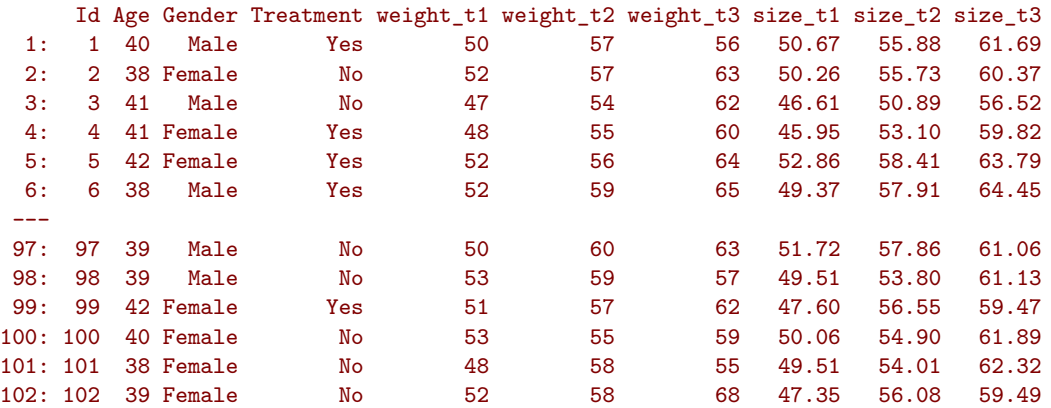

# **4.3 Extract row(s), i.e. all the variables relative to one or several observations**

<span id="page-22-0"></span>**4.3.1 Extract row(s) using row numbers**

Extract the third line:

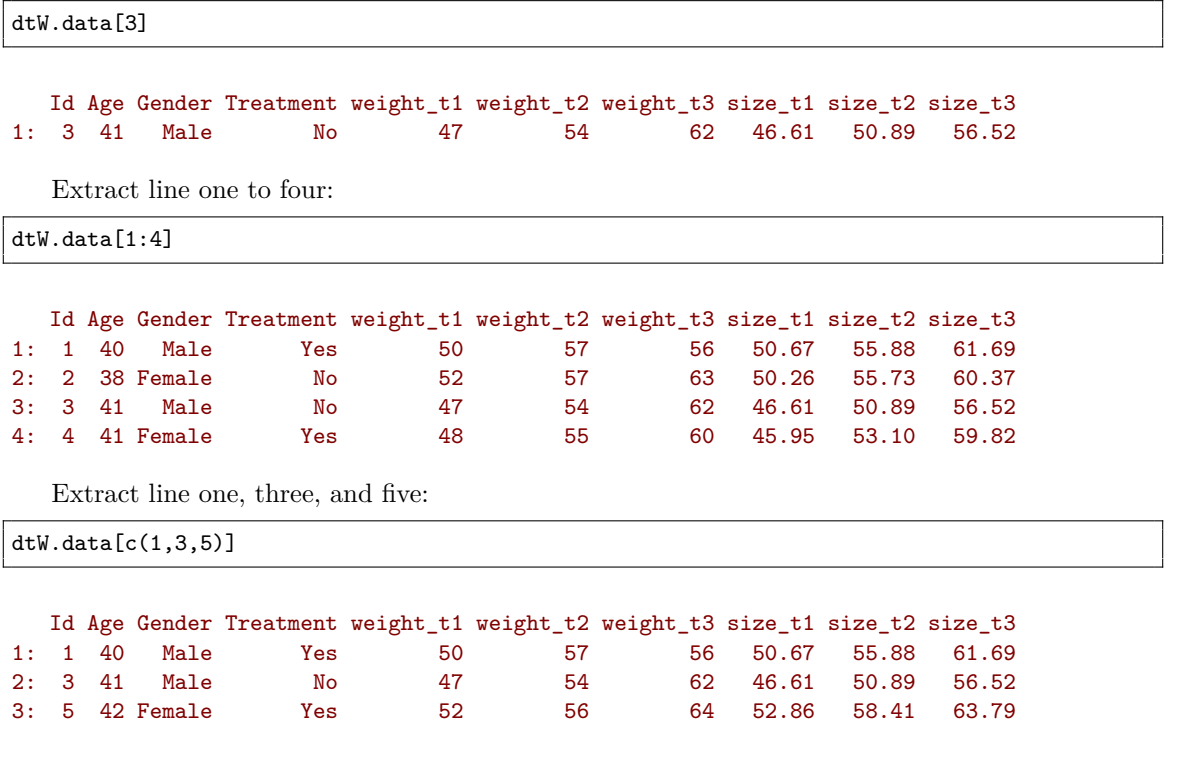

### <span id="page-22-1"></span>**4.3.2 Extract row(s) according to conditions**

Extract lines corresponding to the observations with Id equals to 1:

 $dtW.data[Id == 1]$ 

```
Id Age Gender Treatment weight_t1 weight_t2 weight_t3 size_t1 size_t2 size_t3
1: 1 40 Male Yes 50 57 56 50.67 55.88 61.69
```
Extract lines corresponding to the males:

newdata <- dtW.data[Gender == "Male"] head(newdata)

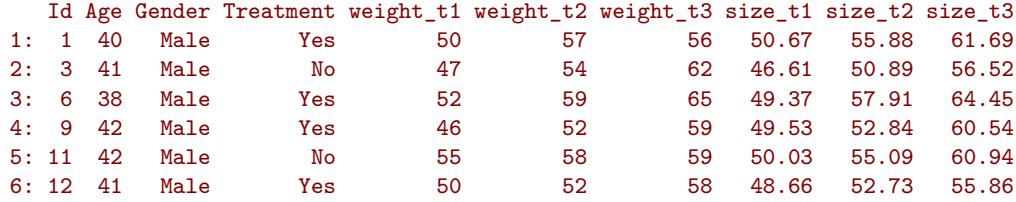

Extract lines corresponding to the males whose age is inferior or equal to 38:

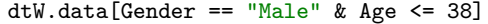

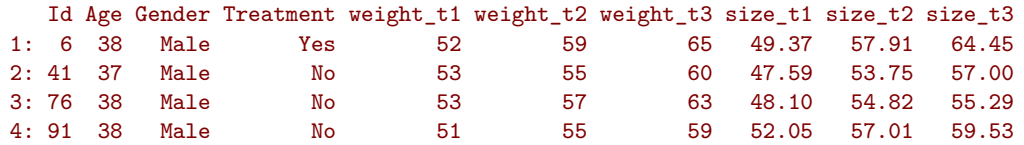

Extract lines corresponding to observations where Age is inferior or equal to 37, or greater or equal to 43 :

dtW.data[Age <= 37 | Age >= 43]

<span id="page-23-0"></span>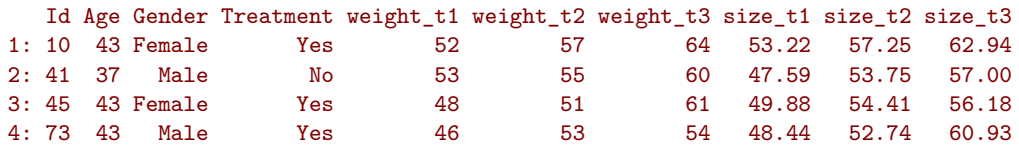

## **4.4 Extract column(s), i.e. all the observations relative to one or several variables**

#### <span id="page-24-0"></span>**4.4.1 Extract column(s) using column numbers**

Extract the third column:

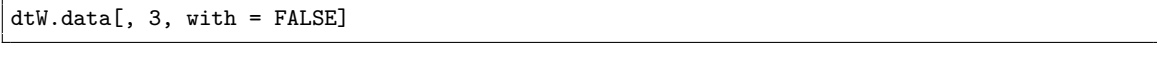

Gender 1: Male 2: Female 3: Male 4: Female 5: Female --- 98: Male 99: Female 100: Female 101: Female 102: Female

Alternatively:

dtW.data[[3]]

```
[1] "Male" "Female" "Male" "Female" "Female" "Male" "Female" "Female" "Male" "Female"
 [11] "Male" "Male" "Female" "Female" "Female" "Female" "Female" "Female" "Male" "Female"
                "Male"     "Female"   "Male"     "Female"   "Male"     "Male"     "Female"   "Female"     "Male"      "Male"  <br>"Male"     "Male"     "Male"     "Female"  "Female"  "Female"   "Male"      "Male"
[31] "Male" "Male" "Male" "Male" "Female" "Female" "Female" "Female" "Male" "Male"
[41] "Male" "Female" "Female" "Female" "Female" "Female" "Female" "Female" "Male" "Male"
[51] "Female" "Male" "Male" "Male" "Female" "Female" "Male" "Male" "Female" "Male"
[61] "Female" "Male" "Male" "Male" "Female" "Male" "Female" "Male" "Male" "Male"
[71] "Female" "Female" "Male" "Female" "Female" "Male" "Female" "Female" "Female" "Female"
[81] "Male" "Male" "Female" "Female" "Male" "Female" "Female" "Female" "Female" "Female"
                          "Male" "Male" "Male" "Male"
[101] "Female" "Female"
```
Extract column one, three, and five:

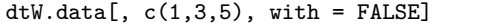

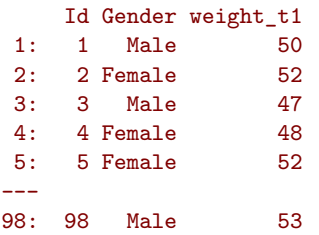

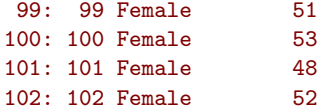

## <span id="page-25-0"></span>**4.4.2 Extract column(s) using column names**

Extract one column, e.g. Id:

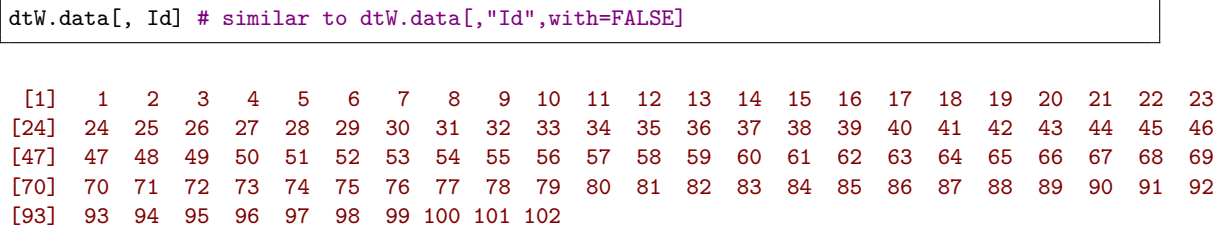

Extract several columns, e.g. Id and Age:

<span id="page-25-1"></span>dtW.data[, .(Id,Age)] # similar to dtW.data[, c("Id","Age"), with = FALSE] # similar to dtW.data[, .SD, .SDcols = c("Id","Age")]

### **4.5 Work with categorical variables**

## <span id="page-26-0"></span>**4.5.1 Convert a numeric/character into a factor**

class(dtW.data[,Gender])

#### [1] "character"

```
dtW.data[, Gender := as.factor(Gender)]
class(dtW.data[,Gender])
```
#### [1] "factor"

class(dtW.data[,Id])

#### [1] "integer"

```
dtW.data[, Id := as.factor(Id)]
class(dtW.data[,Id])
```
#### [1] "factor"

#### <span id="page-26-1"></span>**4.5.2 Divide a continuous variable into categories**

```
dtW.data[, AgeCategory := cut(Age, breaks = c(0,38,40,42,100))]
dtW.data[,.(Age,AgeCategory)]
```

```
Age AgeCategory
 1: 40 (38,40]
 2: 38 (0,38]
 3: 41 (40,42]
 4: 41 (40,42]<br>5: 42 (40,42]
          (40, 42]---
98: 39 (38,40]
99: 42 (40,42]
100: 40 (38,40]
101: 38 (0,38]
102: 39 (38,40]
```
Alternatively:

dtW.data[, AgeCategory0 := findInterval(Age, vec = c(0,38,40,42,100))] dtW.data[,.(Age,AgeCategory0)]

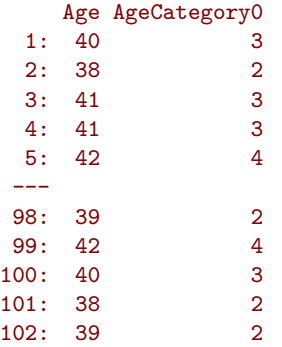

The arguments rightmost and left.open can be used to decide what to do with the values equaling the breaks (i.e. one of the value of the argument vec). But it is often easier to modify vec such that no value equals the breaks, e.g. using c(0,38,40,42,100)-1e12.

## <span id="page-27-0"></span>**4.5.3 Redefine the levels of a factor variable**

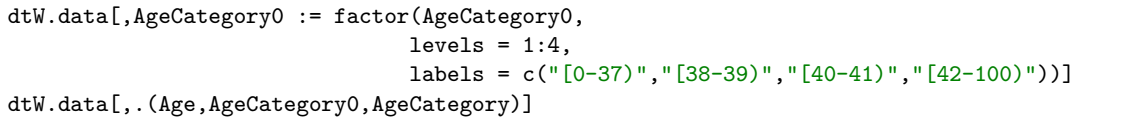

<span id="page-27-1"></span>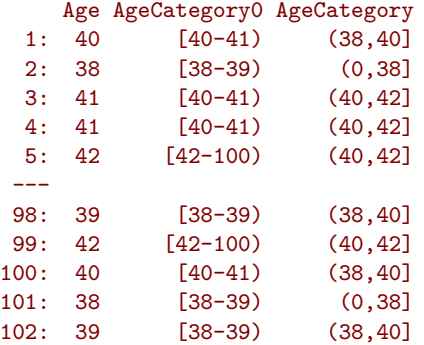

## **4.6 Extract simple features of a dataset**

#### <span id="page-28-0"></span>**4.6.1 Number of rows and columns**

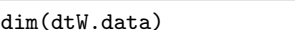

#### [1] 102 12

<span id="page-28-1"></span>The dataset has 102 rows and 7 columns.

#### **4.6.2 Name of the columns**

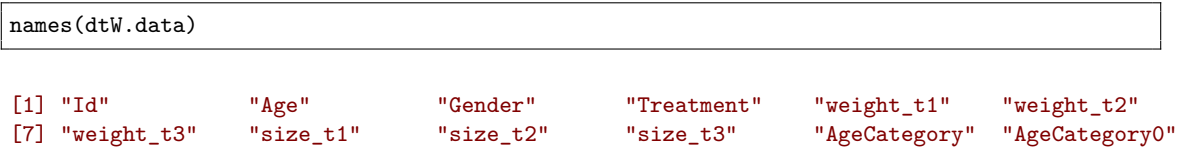

#### <span id="page-28-2"></span>**4.6.3 Type of the columns**

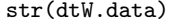

```
Classes 'data.table' and 'data.frame': 102 obs. of 12 variables:
$ Id : Factor w/ 102 levels "1", "2", "3", "4",..: 1 2 3 4 5 6 7 8 9 10 ...
$ Age : num 40 38 41 41 42 38 42 40 42 43 ...
$ Gender : Factor w/ 2 levels "Female", "Male": 2 1 2 1 1 2 1 1 2 1 ...
$ Treatment : chr "Yes" "No" "No" "Yes" ...
$ weight_t1 : num 50 52 47 48 52 52 52 51 46 52 ...
$ weight_t2 : int 57 57 54 55 56 59 63 52 52 57 ...
$ weight_t3 : int 56 63 62 60 64 65 66 63 59 64 ...
$ size_t1 : num 50.7 50.3 46.6 46 52.9 ...
$ size_t2 : num 55.9 55.7 50.9 53.1 58.4 ...
$ size_t3 : num 61.7 60.4 56.5 59.8 63.8 ...
$ AgeCategory : Factor w/ 4 levels "(0,38]","(38,40]",..: 2 1 3 3 3 1 3 2 3 4 ...
$ AgeCategory0: Factor w/ 4 levels "[0-37)","[38-39)",..: 3 2 3 3 4 2 4 3 4 4 ...
- attr(*, ".internal.selfref")=<externalptr>
- attr(*, 'index') = int
```
The column Gender contains a factor variable with two levels "Yes" and "No". The column Id contains integers while the columns weight\_t3 contains numeric numbers.

#### <span id="page-28-3"></span>**4.6.4 Summary statistics by column**

summary(dtW.data)

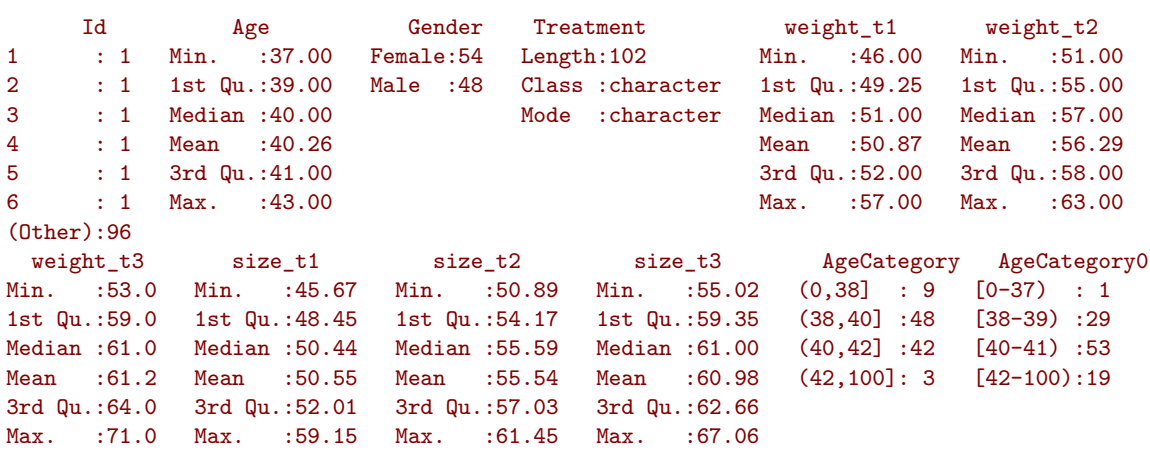

The column Gender contains 48 Male and 54 Female. The median value of Age is 40.

## <span id="page-29-0"></span>**4.6.5 Number of missing values**

Total number

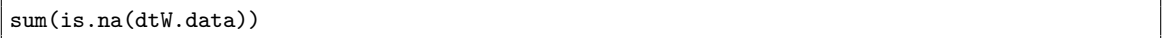

## [1] 0

Number of missing values by variable:

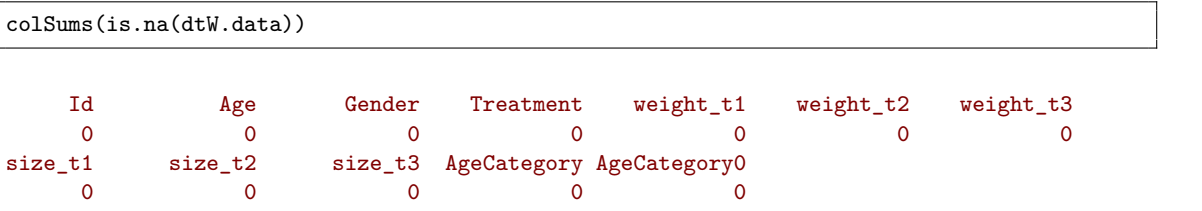

Number of missing values by observation:

rowSums(is.na(dtW.data))

```
[1] 0 0 0 0 0 0 0 0 0 0 0 0 0 0 0 0 0 0 0 0 0 0 0 0 0 0 0 0 0 0 0 0 0 0 0 0 0 0 0 0 0 0 0 0 0 0 0
[48] 0 0 0 0 0 0 0 0 0 0 0 0 0 0 0 0 0 0 0 0 0 0 0 0 0 0 0 0 0 0 0 0 0 0 0 0 0 0 0 0 0 0 0 0 0 0 0
[95] 0 0 0 0 0 0 0 0
```
### <span id="page-29-1"></span>**4.6.6 Mean value of a column**

First extract the values from a column:

vec.tempo <- dtW.data[, Age]

Then compute the mean:

mean(vec.tempo)

[1] 40.26471

Alternatively:

dtW.data[,mean(Age)]

[1] 40.26471

#### <span id="page-30-0"></span>**4.6.7 Correlation between values of several columns**

First extract the columns:

dt.tempo <- dtW.data[,.(weight\_t1,weight\_t2,weight\_t3)]

Then compute the correlation:

cor(dt.tempo)

```
weight_t1 weight_t2 weight_t3
weight_t1 1.0000000 0.1882809 0.3179175
weight_t2 0.1882809 1.0000000 0.2374259
weight_t3 0.3179175 0.2374259 1.0000000
```
Alternatively:

dtW.data[,cor(cbind(weight\_t1,weight\_t2,weight\_t3))]

<span id="page-30-1"></span>weight\_t1 weight\_t2 weight\_t3 weight\_t1 1.0000000 0.1882809 0.3179175 weight\_t2 0.1882809 1.0000000 0.2374259 weight\_t3 0.3179175 0.2374259 1.0000000

## **4.7 Performing operations on a group of rows**

### <span id="page-31-0"></span>**4.7.1 Computing the number of observations per subgroup**

Compute the number of observation per gender:

```
dtW.data[, .N, by = "Gender"]
```

```
Gender N
1: Male 48
2: Female 54
```
Alternatively:

dtW.data[, NROW(.SD), by = "Gender"]

```
Gender V1
1: Male 48
2: Female 54
```
#### <span id="page-31-1"></span>**4.7.2 Computing the mean by subgroup**

Compute the mean weight at time 1 by gender:

```
dtW.data[, mean(weight_t1), by = "Gender"]
```
Gender V1 1: Male 50.45833 2: Female 51.24074

Alternative display:

dtW.data[, .(mean = mean(weight\_t1)), by = "Gender"]

Gender mean 1: Male 50.45833 2: Female 51.24074

Compute the mean weight at time 1 to 3 by gender:

```
dtW.data[, .(mean_t1 = mean(weight_t1),
            mean_t2 = mean(weight_t2),
            mean_t3 = mean(weight_t3),
        by = "Gender"]
```
Gender mean\_t1 mean\_t2 mean\_t3 1: Male 50.45833 55.81250 60.64583 2: Female 51.24074 56.72222 61.68519

Compute the mean weight at time 1 to 3 by gender and treatment group:

```
dtW.data[, .(mean_t1 = mean(weight_t1),
            mean_t2 = mean(weight_t2),
            mean_t3 = mean(weight_t3)),by = c("Gender","Treatment")]
```
Gender Treatment mean\_t1 mean\_t2 mean\_t3 1: Male Yes 50.42857 55.09524 60.23810 2: Female No 51.65517 56.93103 61.75862 3: Male No 50.48148 56.37037 60.96296 4: Female Yes 50.76000 56.48000 61.60000

#### <span id="page-32-0"></span>**4.7.3 Computing the correlation matrix by subgroup**

We create a matrix containing the variables of interest, compute the correlation matrix and print it.

```
null.result <- dtW.data[, print(cor(cbind(weight_t1,weight_t2,weight_t3))),
                        by = "Gender"]
```

```
weight_t1 weight_t2 weight_t3
weight_t1 1.0000000 0.2867753 0.2886667
weight_t2 0.2867753 1.0000000 0.2740567
weight_t3 0.2886667 0.2740567 1.0000000
          weight_t1 weight_t2 weight_t3
weight_t1 1.00000000 0.03214955 0.3148578
weight_t2 0.03214955 1.00000000 0.1551156
weight_t3 0.31485784 0.15511561 1.0000000
```
If we want to store the correlation matrix we need to wrap it into .() to keep the matrix format:

```
result <- dtW.data[, .(cor = .(cor(cbind(weight_t1,weight_t2,weight_t3)))),
                  by = "Gender"]result[,cor]
```
[[1]]

```
weight_t1 weight_t2 weight_t3
weight_t1 1.0000000 0.2867753 0.2886667
weight_t2 0.2867753 1.0000000 0.2740567
weight_t3 0.2886667 0.2740567 1.0000000
```
 $\Gamma$ [2]]

```
weight_t1 weight_t2 weight_t3
weight_t1 1.00000000 0.03214955 0.3148578
weight_t2 0.03214955 1.00000000 0.1551156
weight_t3 0.31485784 0.15511561 1.0000000
```
Alternatively:

```
null.result <- dtW.data[, print(cor(.SD)),
                        .SDcols = c("weight_t1","weight_t2","weight_t3"),
                        by = "Gender"]
```
<span id="page-33-0"></span>weight\_t1 weight\_t2 weight\_t3 weight\_t1 1.0000000 0.2867753 0.2886667 weight\_t2 0.2867753 1.0000000 0.2740567 weight\_t3 0.2886667 0.2740567 1.0000000 weight\_t1 weight\_t2 weight\_t3 weight\_t1 1.00000000 0.03214955 0.3148578 weight\_t2 0.03214955 1.00000000 0.1551156 weight\_t3 0.31485784 0.15511561 1.0000000

## **4.8 Sort a dataset according to one or several variables**

Sort the dataset according to Age:

```
setkeyv(dtW.data, c("Age"))
dtW.data
   Id Age Gender Treatment weight_t1 weight_t2 weight_t3 size_t1 size_t2 size_t3 AgeCategory
 1: 41 37 Male No 53 55 60 47.59 53.75 57.00 (0,38]
 2: 2 38 Female No 52 57 63 50.26 55.73 60.37 (0,38]
              Yes 52 59 65 49.37 57.91 64.45 (0,38]
 4: 46 38 Female No 53 57 63 49.27 61.45 66.59 (0,38]
 5: 48 38 Female No 52 57 63 54.27 57.71 65.63 (0,38]
---
98: 95 42 Male Yes 51 55 64 51.05 56.48 60.30 (40,42]
               Yes 51 57 62 47.60 56.55 59.47 (40,42]
100: 10 43 Female Yes 52 57 64 53.22 57.25 62.94 (42,100]
101: 45 43 Female Yes 48 51 61 49.88 54.41 56.18 (42,100]
               Yes 46 53 54 48.44 52.74 60.93 (42,100]
   AgeCategory0
 1: [0-37)
```
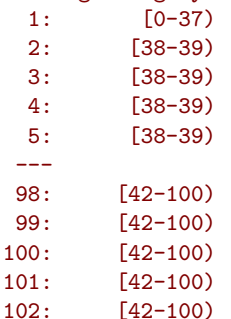

Sort the dataset according to Age and then weight\_t1:

setkeyv(dtW.data, cols = c("Age","weight\_t1")) dtW.data

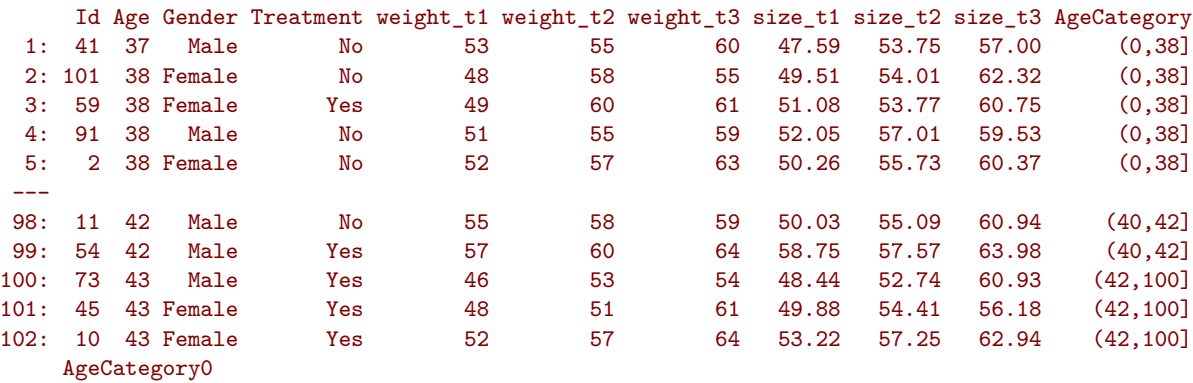

<span id="page-35-0"></span>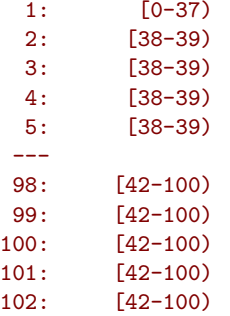
### **4.9 Change the names of the column in a dataset**

Use a small dataset

```
dt.simple <- dtW.data[,.(Age,Gender,Id,Treatment)]
head(dt.simple)
```

```
Age Gender Id Treatment
1: 37 Male 41 No
2: 38 Female 101 No
3: 38 Female 59 Yes
4: 38 Male 91 No
5: 38 Female 2 No
6: 38 Male 6 Yes
```
Change all names:

```
setnames(dt.simple, c("AgeXX","GenderYY","IdZZ","Treat"))
head(dt.simple)
```

```
AgeXX GenderYY IdZZ Treat
1: 37 Male 41 No
2: 38 Female 101 No
3: 38 Female 59 Yes
4: 38 Male 91 No
5: 38 Female 2 No
6: 38 Male 6 Yes
```
Change one or several names (less memory efficient):

```
names(dt.simple)[1:2] <- c("Age","Gender")
head(dt.simple)
```
Age Gender IdZZ Treat 1: 37 Male 41 No 2: 38 Female 101 No 3: 38 Female 59 Yes 4: 38 Male 91 No 5: 38 Female 2 No  $6: 38$  Male

#### **4.10 Converting a dataset from the wide format to the long format**

#### **4.10.1 Univariate melt**

Data in the wide format:

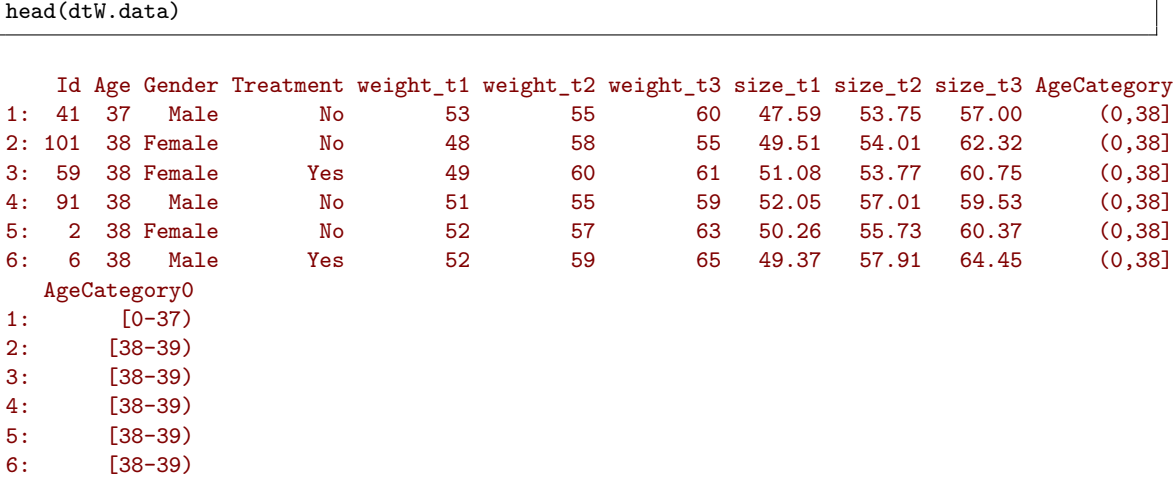

The convertion can be done naming explicitely the columns or using patterns:

```
dtL.data <- melt(dtW.data, id.vars = c("Id","Gender","Treatment","Age"),
                measure=c("weight_t1","weight_t2","weight_t3"),
                 variable.name = "time", value.name = "weight")
dtL.data.bis <- melt(dtW.data, id.vars = c("Id","Gender","Treatment","Age"),
                    measure=patterns("weight_t"),
                    variable.name = "time", value.name = "weight")
```

```
identical(dtL.data, dtL.data.bis)
```

```
Warning message:
In melt.data.table(dtW.data, id.vars = c("Id", "Gender", "Treatment", :
 'measure.vars' [weight_t1, weight_t2, weight_t3] are not all of the same type. By order of hierarchy, the mo.
Warning message:
In melt.data.table(dtW.data, id.vars = c("Id", "Gender", "Treatment", :
  'measure.vars' [weight_t1, weight_t2, weight_t3] are not all of the same type. By order of hierarchy, the mol
[1] TRUE
```
Arguments (see ?melt.data.table for more details):

- id.vars: name of the column(s) that are kept constant over the repetitions
- measure.vars: name of the columns to be melted in a single one (i.e. repeated measurements).

Data in the long format:

head(dtL.data)

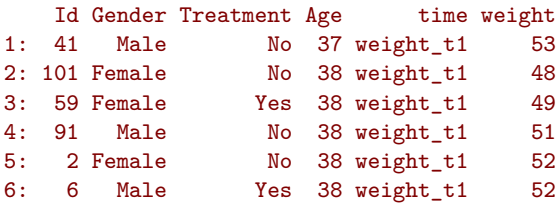

Reorder the data by Id and time:

setkeyv(dtL.data, c("Id","time")) head(dtL.data)

### Id Gender Treatment Age time weight

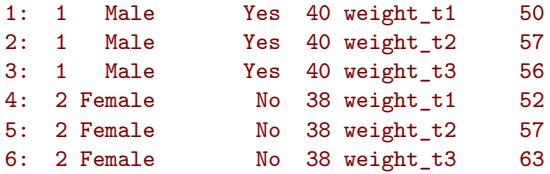

#### **4.10.2 Multivariate melt**

Use a list of vectors each containing a vector with the columns to be melted:

```
dtL.data <- melt(dtW.data, id.vars = c("Id","Gender","Treatment","Age"),
                measure=list(c("weight_t1","weight_t2","weight_t3"),
                             c("size_t1", "size_t2", "size_t3")),
                 variable.name = "time", value.name = c("weight","size"))
dtL.data.bis <- melt(dtW.data, id.vars = c("Id","Gender","Treatment","Age"),
                    measure=patterns("weight_t","size_t"),
                     variable.name = "time", value.name = c("weight","size"))
```
identical(dtL.data,dtL.data.bis)

#### [1] TRUE

dtL.data

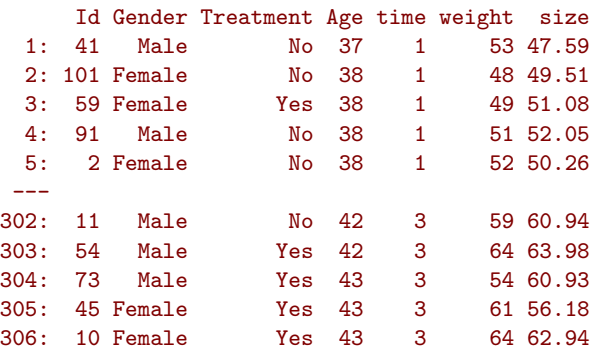

### **4.11 Converting a dataset from the long format to the wide format**

### **4.11.1 Univariate**

Data in the long format:

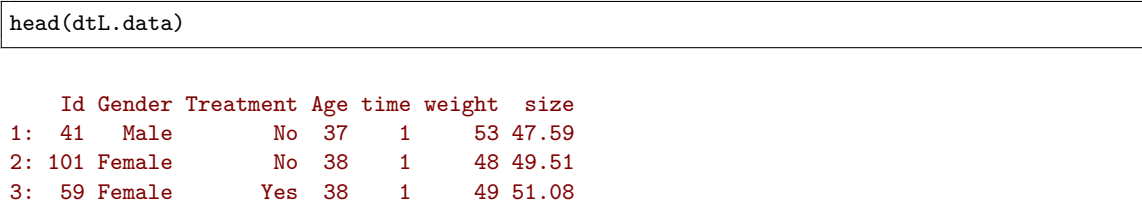

4: 91 Male No 38 1 51 52.05 5: 2 Female No 38 1 52 50.26 6: 6 Male Yes 38 1

The convertion can be done using a formula:

- left side: variables that do not vary
- right side: variable indexing the repetition whose values will be used to name the new columns.

```
dtW.data <- dcast(dtL.data, value.var = c("weight"),
                  formula = Id + Gender + Treatment + Age \sim time)
```
Data in the wide format:

```
setnames(dtW.data, old = c("1", "2", "3"), new = paste0("weight_t",1:3))
dtW.data
```
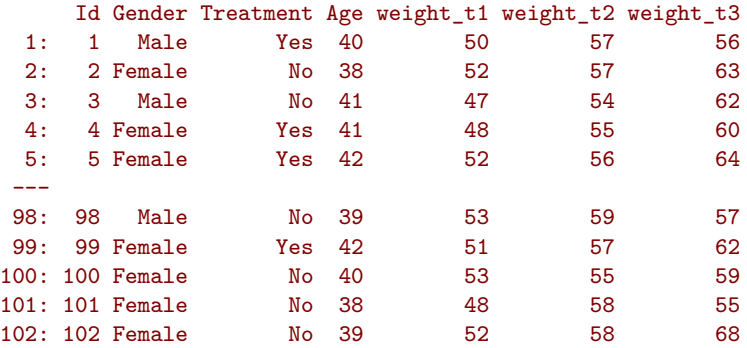

### **4.11.2 Multivariate**

Same as before but with several elements in the argument value.var. Note that the repetition index (here time) must be the same for both variables:

```
dtW.data <- dcast(dtL.data, value.var = c("weight","size"),
                 formula = Id + Gender + Treatment + Age ∼ time)
```
Data in the wide format:

```
dtW.data
```
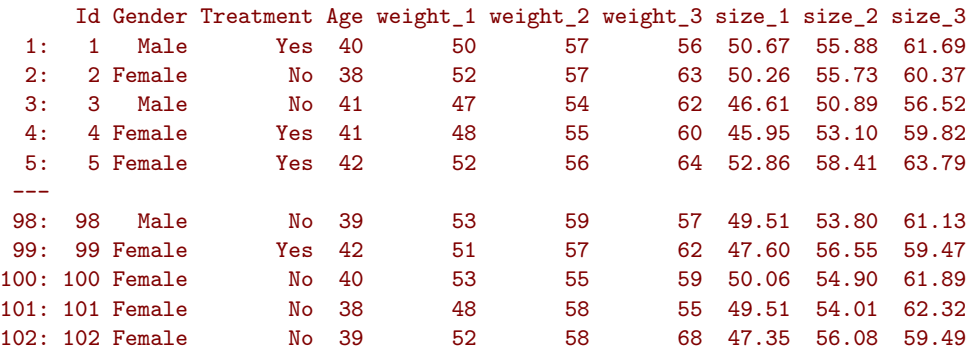

# **5 Graphical display**

### **5.1 Descriptive plots**

head(dtL.data)

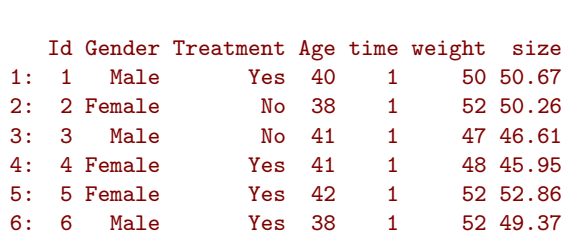

**5.1.1 Histogram plot with gaussian model**

```
dtL.data[, density := dnorm(weight, mean = mean(weight), sd = sd(weight)), by = c("Gender",
    "Treatment")]
gg.hist <- ggplot(dtL.data,
                  aes(x=weight)) + geom_histogram(aes(y = after_stat(density)), bins = 100)
gg.hist <- gg.hist + facet_grid(Gender∼Treatment)
gg.hist <- gg.hist + geom_line(aes(y = density), color = "red")
gg.hist
```
### **5.1.2 Spaguetti plot**

1. color by individual (first ten individuals)

```
gg.spaguetti1 <- ggplot(dtL.data[Id %in% 1:10],
                              \text{aes}(x = \text{time}, y = \text{weight}, \text{color} = \text{Id}, \text{group} = \text{Id})gg.spaguetti1 <- gg.spaguetti1 + geom_line() + geom_point()
gg.spaguetti1
```
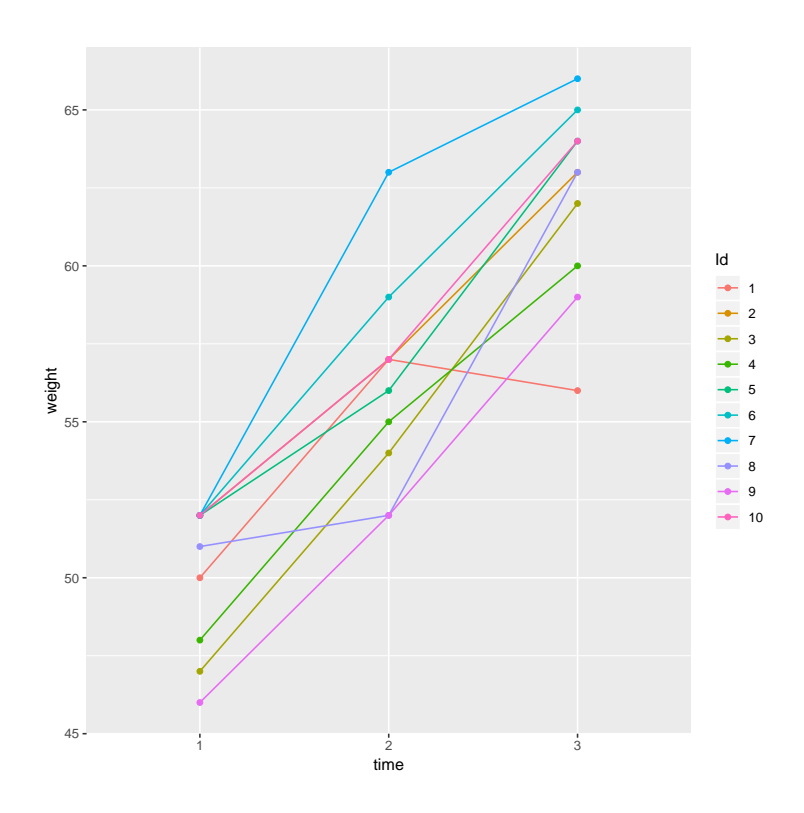

2. color by treatment group (first ten individuals)

```
gg.spaguetti2 <- ggplot(dtL.data[Id %in% 1:10],
                        aes(x = time, y = weight, color = Treatment, group = Id))
gg.spaguetti2 <- gg.spaguetti2 + geom_line() + geom_point()
gg.spaguetti2
```
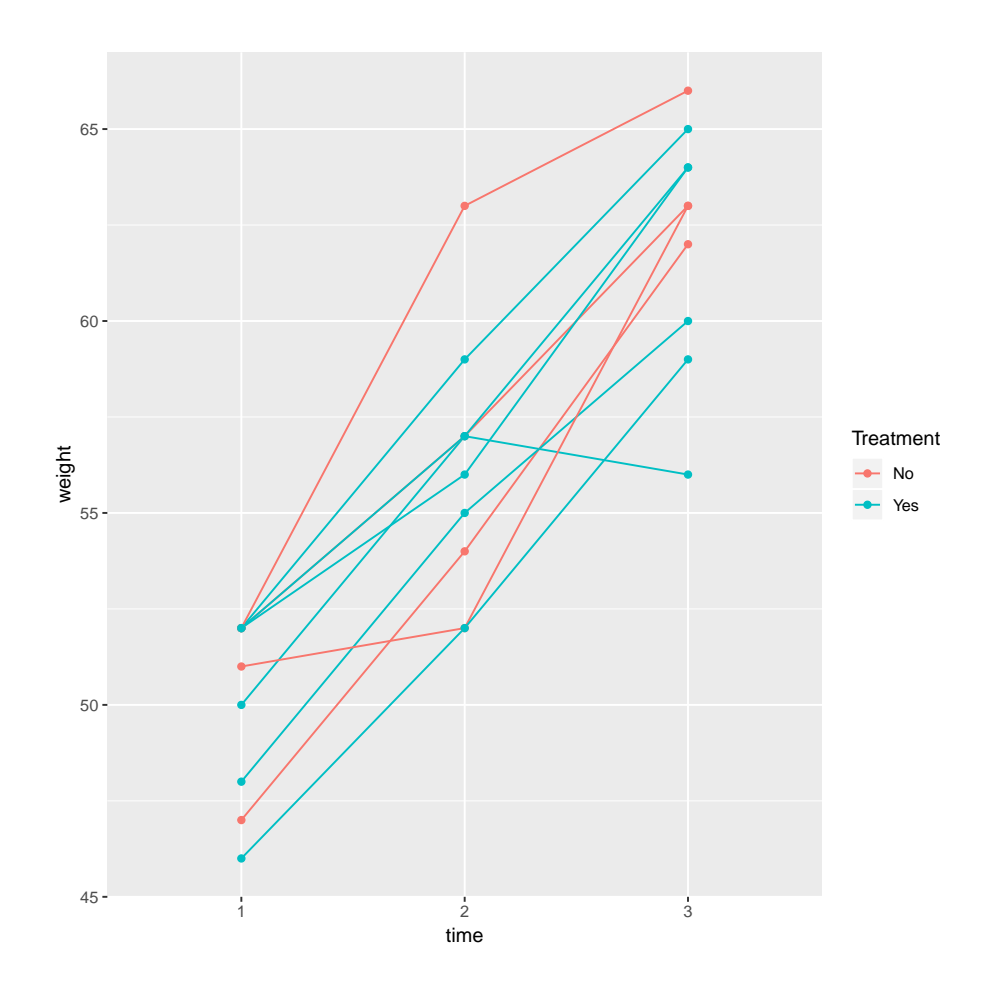

3. pannel for each treatment group (first ten individuals)

```
gg.spaguetti3 <- ggplot(dtL.data[Id %in% 1:10],
                        aes(x = time, y = weight, color = Id, group = Id))
gg.spaguetti3 <- gg.spaguetti3 + geom_line() + geom_point()
gg.spaguetti3 <- gg.spaguetti3 + facet_wrap(∼ Treatment, labeller = label_both)
gg.spaguetti3
```
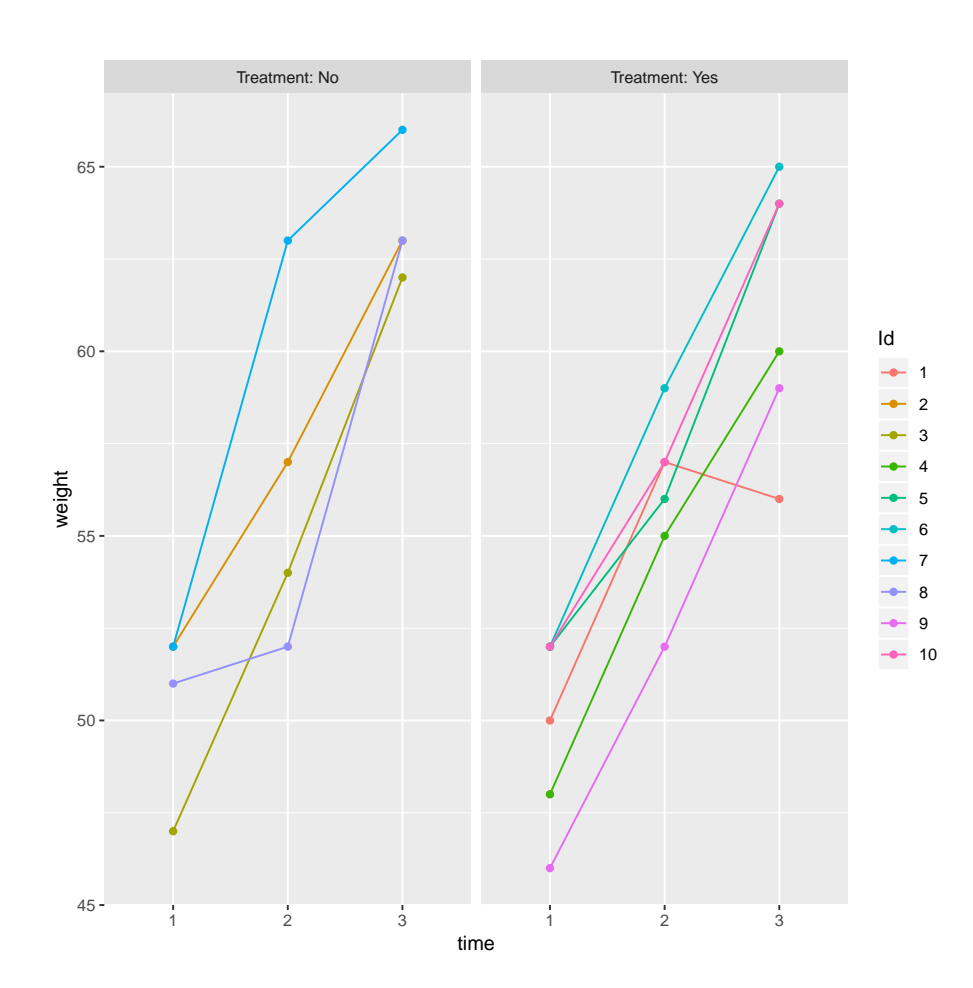

4. individual spaguetti plot (first ten individuals)

```
gg.spaguetti4 <- ggplot(dtL.data[Id %in% 1:10],
                        aes(x = time, y = weight, color = Id, group = Id))
gg.spaguetti4 <- gg.spaguetti4 + geom_line() + geom_point()
gg.spaguetti4 <- gg.spaguetti4 + facet_wrap(∼ Id, labeller = label_both)
gg.spaguetti4
```
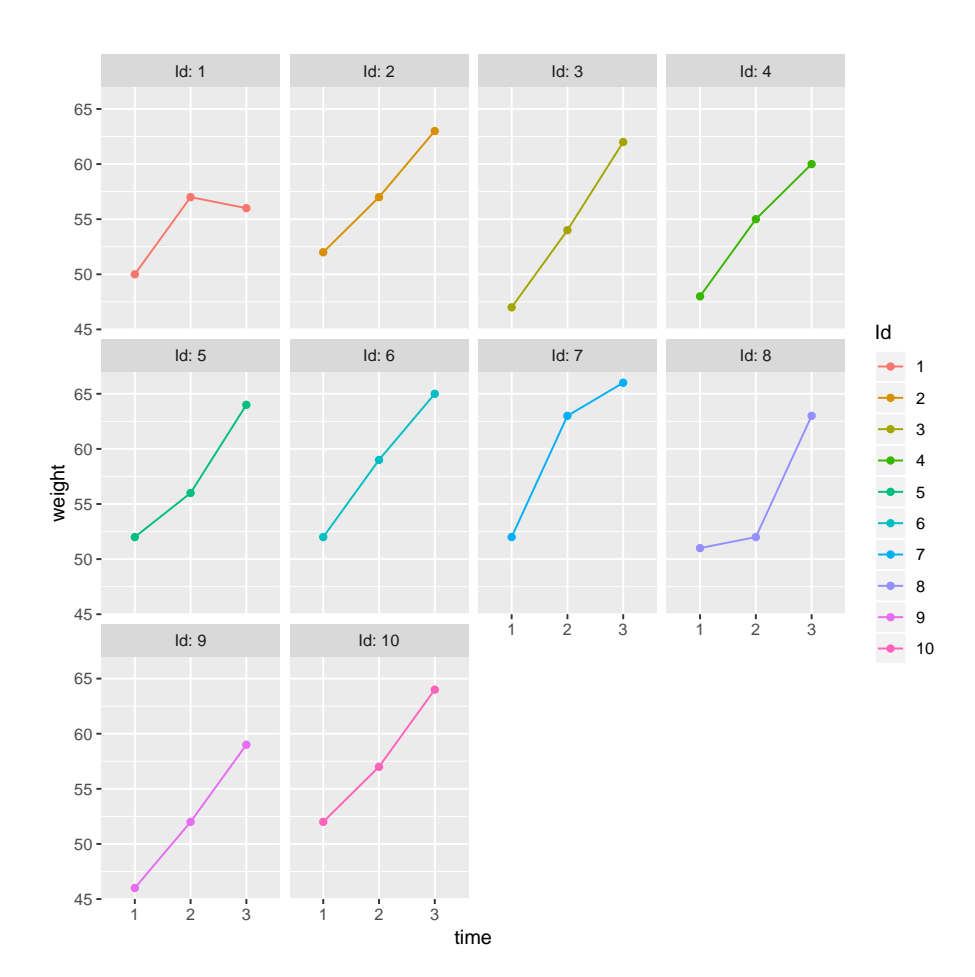

### **5.1.3 Display the mean over time**

```
gg.mean <- ggplot(dtL.data[Id %in% 1:10], aes(x = time, y = weight))
gg.mean <- gg.mean + stat_summary(aes(group = Treatment, color = Treatment),
                                  geom = "line", fun.y = mean, size = 2)gg.mean <- gg.mean + stat_summary(aes(group = Treatment, color = Treatment),
                                  geom = "point", fun.y = mean, size = 3)
```
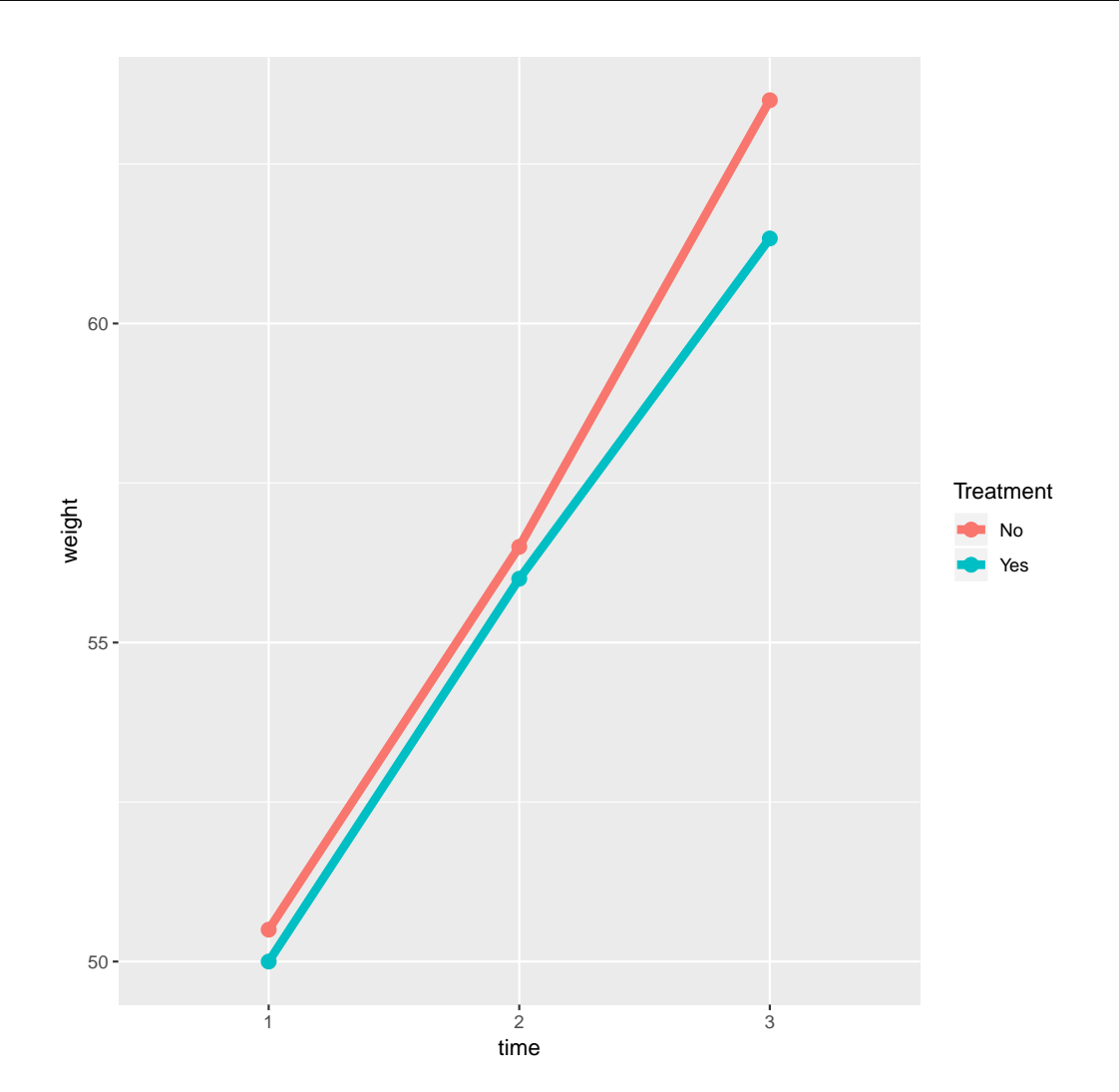

**5.1.4 Boxplot + points (non-overlapping)**

```
gg.hist \leftarrow ggplot(dtL.data, aes(x = time, y = weight))
gg.hist <- gg.hist + geom_boxplot()
gg.hist \leq gg.hist + geom_dotplot(binaxis = "y", stackdir = "center", dotsize = 0.5)
gg.hist
```

```
'stat_bindot()' using 'bins = 30'. Pick better value with 'binwidth'.
```
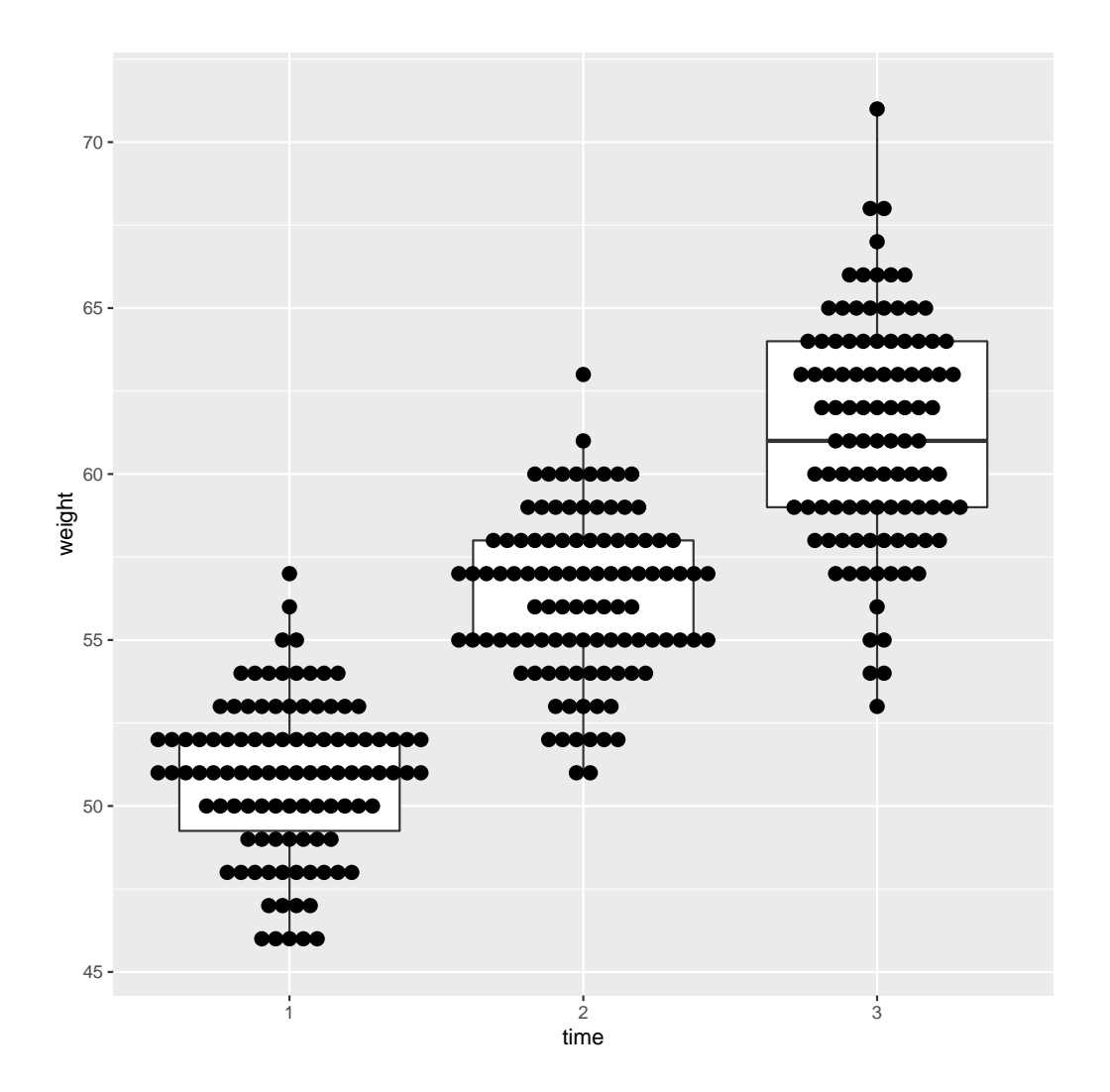

## **5.2 Diagnostic plots**

Consider the linear model:

```
e.lm <- lm(weight ∼ Age + Treatment + size,
           data = dtL.data)
```
### **5.2.1 Histogram of the residuals**

Extract the residuals:

epsilon <- residuals(e.lm, type = "response")

Display the histogram

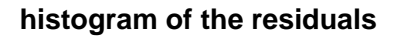

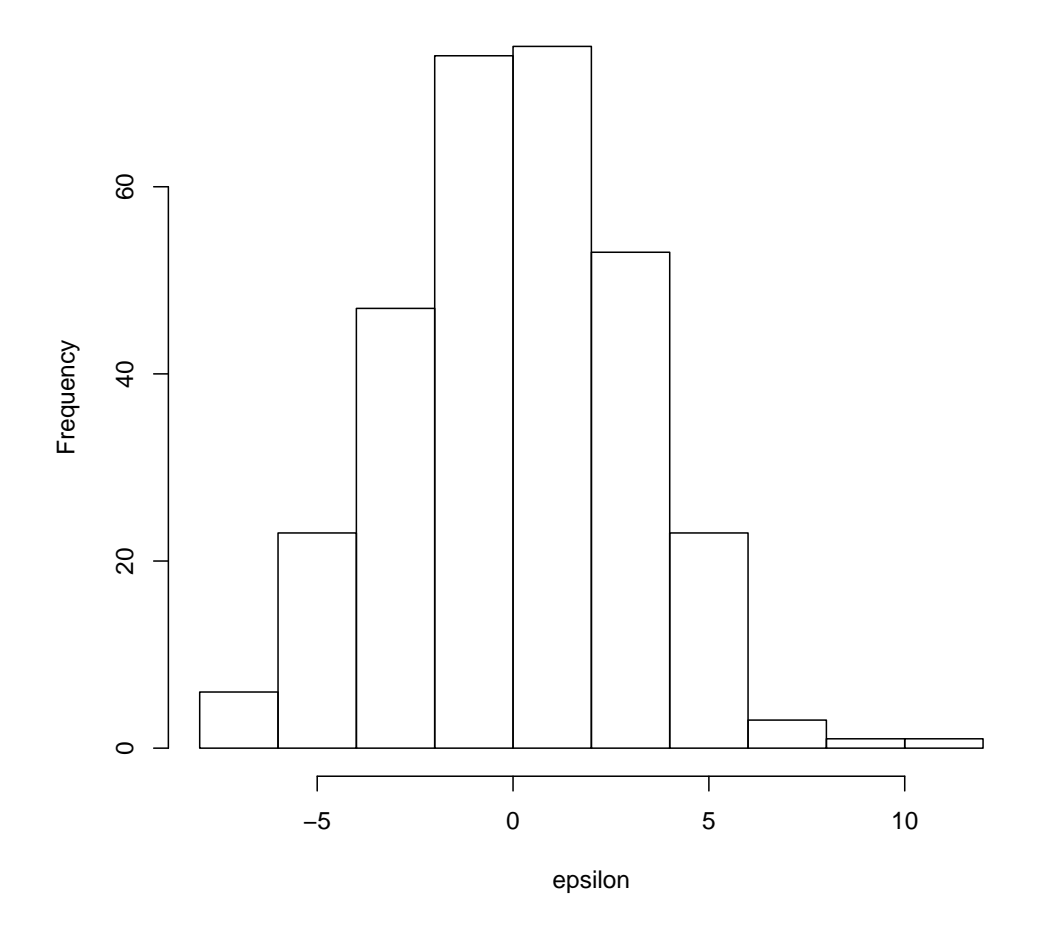

### **5.2.2 Forest plot**

```
## gg.forest <- ggplot(data=df.bcg, aes(x=label, y=Estimate, ymin=lower, ymax=upper))
## gg.forest <- gg.forest + geom_pointrange()
## gg.forest <- gg.forest + geom_hline(yintercept=1, lty=2) + coord_flip()
## gg.forest <- gg.forest + xlab("Label") + ylab("Mean (95% CI)")
```
### **5.3 Customize graphic**

#### **5.3.1 Greek letter in facet**

```
seqX \leftarrow 1:15df <- rbind(data.frame(density = dpois(seqX,lambda = 1),
                        lambda = 1,
                        x = \text{seq}X,
            data.frame(density = dpois(seqX,lambda = 2),
                        lambda = 2,
                        x = \text{seq}X)df$lambda <- factor(df$lambda, levels = c(1,2),
                     labels=c(expression(paste(lambda,"=1")),
                               expression(paste(lambda,"=2")))
                     \lambdalibrary(ggplot2)
gg <- ggplot(df, aes(y=density,x=x)) + geom_bar(stat="identity")
gg + facet_wrap(∼lambda, nrow = 1, labeller = label_parsed)
```
**5.3.2 Modify the legend of a discrete scale (with greek letters)**

```
gg.mean2 <- gg.mean + scale_colour_manual(name = expression("Group"∼(alpha*Omega)),
                                        labels = c("u03b1\u2090", "X\u1D30"),values = c("No" = "purple","Yes" = "black")
```
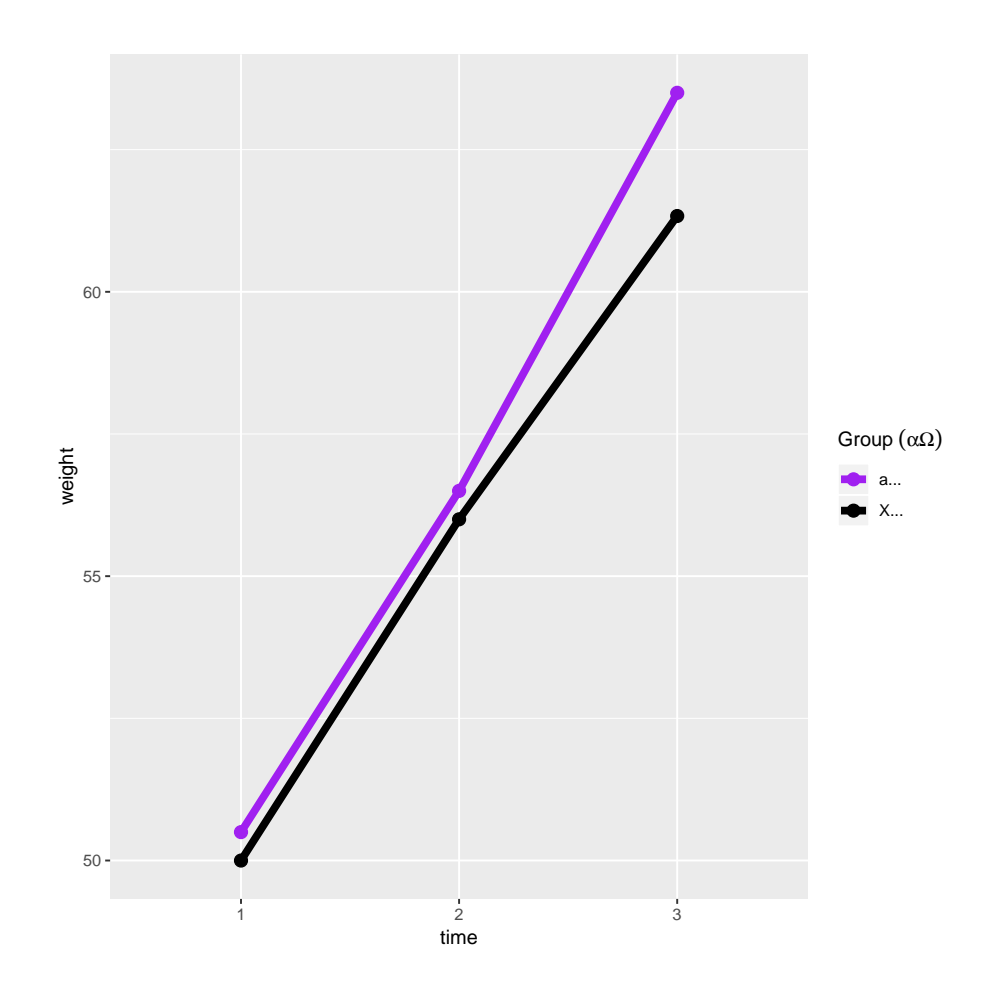

### See also:

- [https://en.wikipedia.org/wiki/List\\_of\\_Unicode\\_characters](https://en.wikipedia.org/wiki/List_of_Unicode_characters)
- [https://en.wikipedia.org/wiki/Unicode\\_subscripts\\_and\\_superscripts](https://en.wikipedia.org/wiki/Unicode_subscripts_and_superscripts)
- <https://stackoverflow.com/questions/5293715/how-to-use-greek-symbols-in-ggplot2>
- <https://www.casualinferences.com/posts/adding-special-characters-ggplot-labels/>

### **5.3.3 Change the name of the legend**

gg.mean3 <- gg.mean2 + labs(colour="xyz")

### **5.3.4 Increase the font size**

All text:

gg.mean3 <- gg.mean + theme(text = element\_text(size=10))

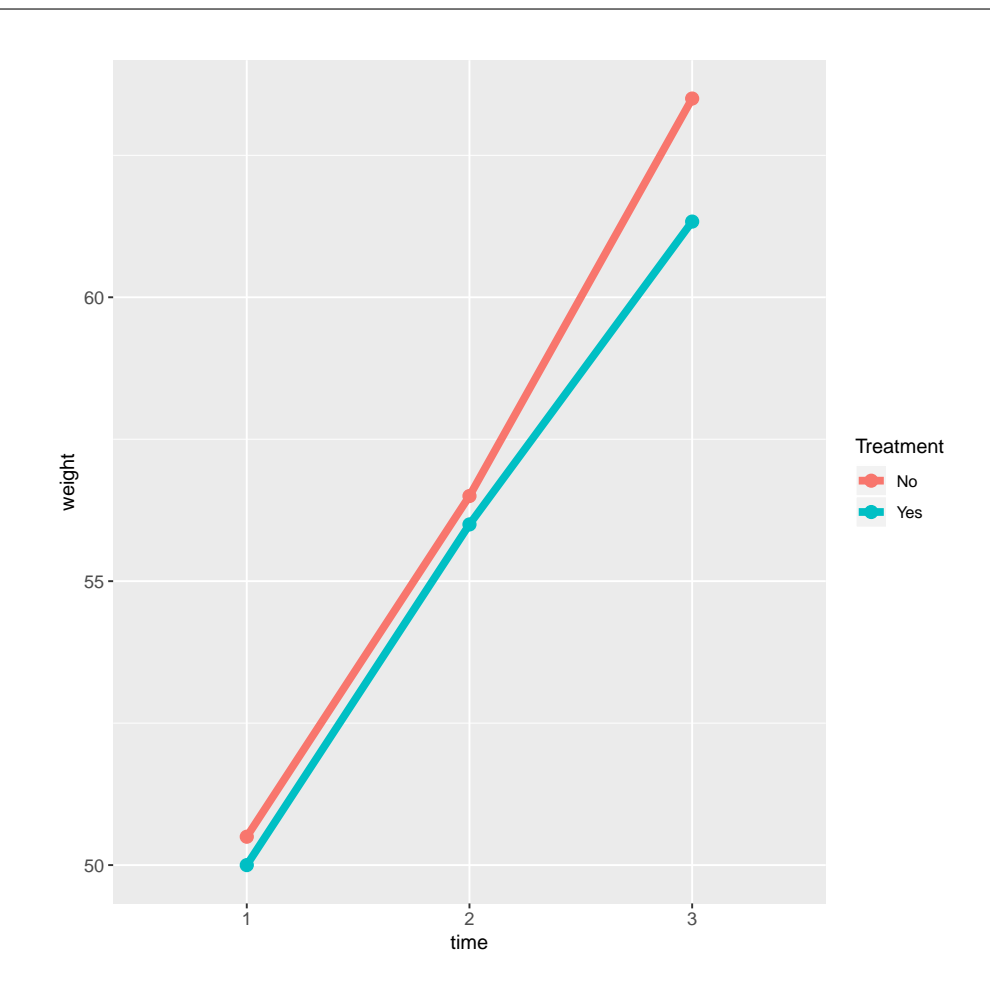

Only x axis labels:

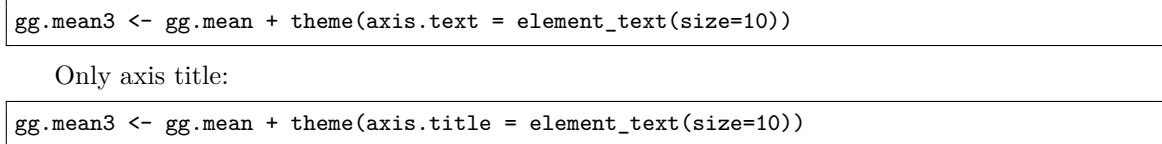

**5.3.5 Increase size of the legend labels**

```
gg.mean + theme(text = element_text(size=15),
                axis.line = element_line(linewidth = 1.25),
                axis.ticks = element_line(linewidth = 2),
                axis.ticks.length=unit(.25, "cm"),
                legend.key.size = unit(3,"line"))
gg.mean + theme(axis.title = element_text(size=10),
                axis.line = element_line(linewidth = 1.25),
                axis.ticks = element_line(linewidth = 2),
                axis.ticks.length=unit(.25, "cm"),
                legend.key.size = unit(3,"line"))
```
**5.3.6 Put the legend at the bottom**

```
gg.mean4 <- gg.mean + theme(legend.position="bottom",
                            legend.direction = "horizontal")
```
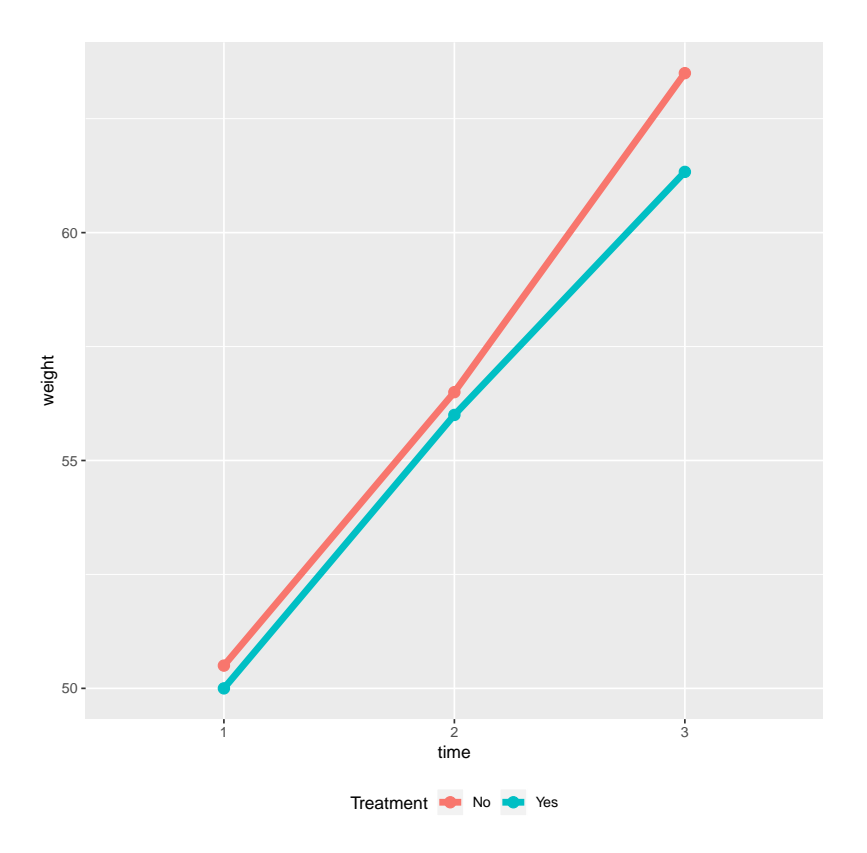

#### **5.3.7 Number of lines in the legend**

gg.mean + guides(color = guide\_legend(nrow = 2, byrow = TRUE))

### **5.3.8 Default ggplot color palette**

```
gg_color_hue <- function(n) {
 hues = seq(15, 375, length = n + 1)hcl(h = hues, 1 = 65, c = 100)[1:n]
}
```
#### **5.3.9 Color blind palette**

ggthemes::colorblind\_pal()(8) ## also consider scale\_color\_colorblind

[1] "#000000" "#E69F00" "#56B4E9" "#009E73" "#F0E442" "#0072B2" "#D55E00" "#CC79A7"

#### **5.3.10 Rotate x-axis labels**

 $\text{theme}(\text{axis.text.x = element\_text(\text{angle = 90, hjust = 1}))$ 

#### **5.3.11 Increase the number tick**

gg.mean + scale\_y\_continuous(breaks = scales::pretty\_breaks(n = 5))

#### **5.3.12 Change tick mark labels**

```
gg.mean5 <- gg.mean + scale_x_discrete(breaks=c("1","2","3"),
                                       labels=c("Dose 1", "Dose 2", "Dose 3"))
```
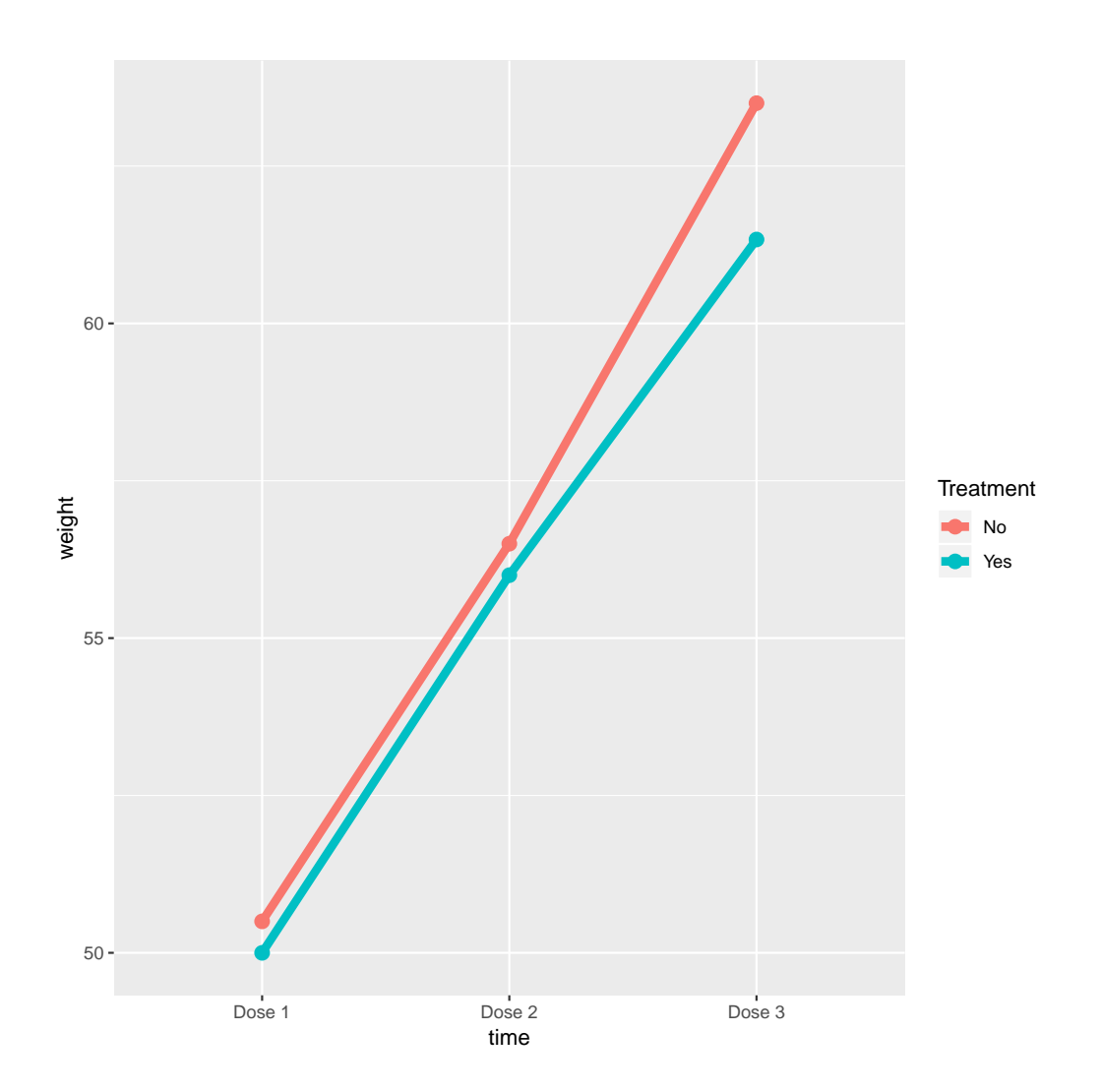

#### 5.3.13 Combine ggplots

 $(from \texttt{https://stackoverflow.com/questions/13649473/add-a-common-legend-for-combined-ggplots)}$ 

library(ggpubr) dsamp <- diamonds[sample(nrow(diamonds), 1000), ] p1 <- qplot(carat, price, data = dsamp, colour = clarity) p2 <- qplot(cut, price, data = dsamp, colour = clarity) p3 <- qplot(color, price, data = dsamp, colour = clarity) p4 <- qplot (depth, price, data = dsamp, colour = clarity) out <- ggarrange(p1, p2, p3, p4, ncol=2, nrow=2, common.legend = TRUE, legend="bottom")

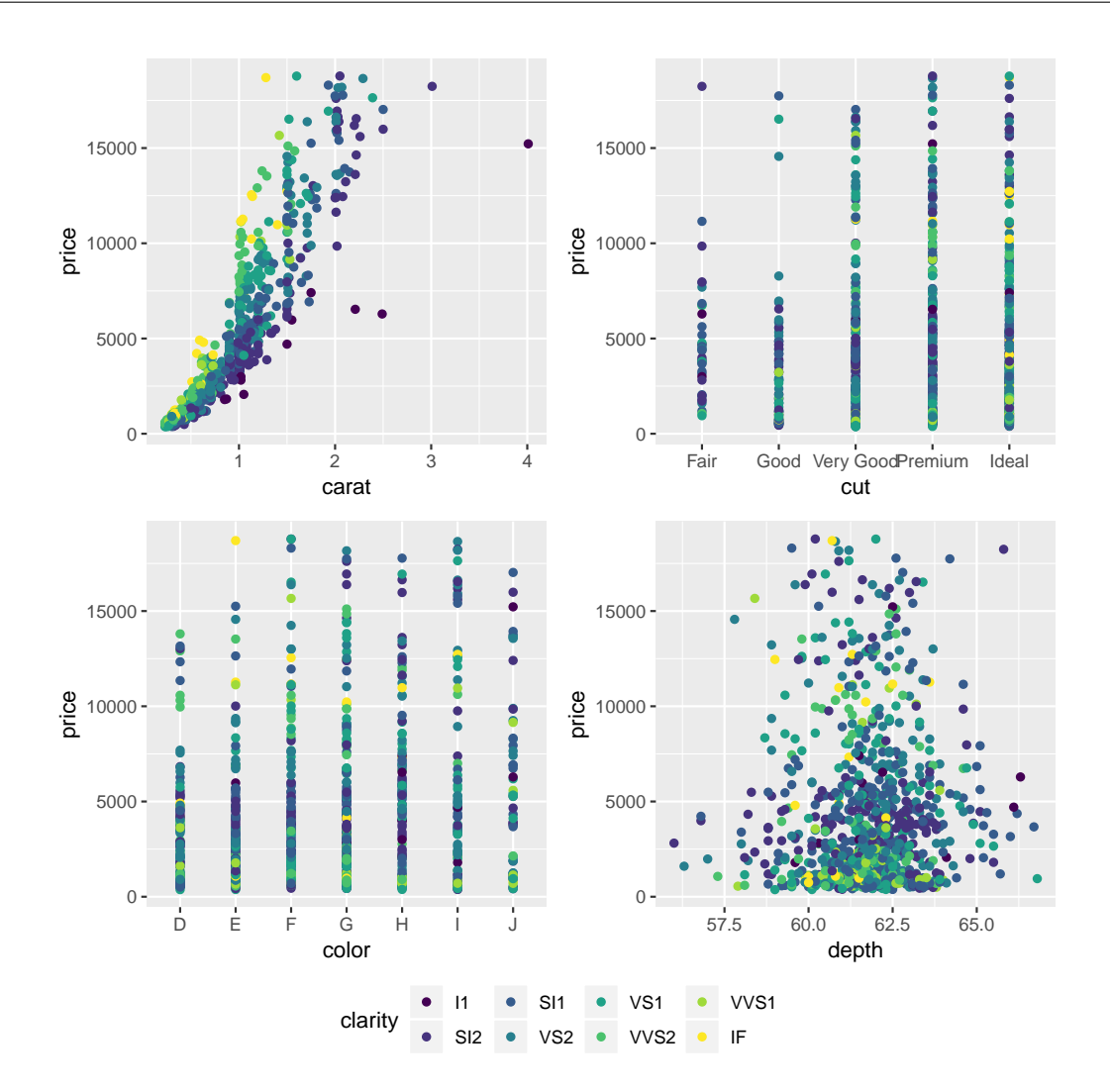

**5.3.14 Symbols in facet names**

```
df \leftarrow data.frame(x = 1:5, y = rnorm(5), method = "df[num]+omega+sqrt(2)")
gg <- ggplot(df, aes(x,y)) + geom_point() + facet_grid(∼method, labeller = label_parsed)
gg < - gg + theme(text = element_test(size=20))gg
```
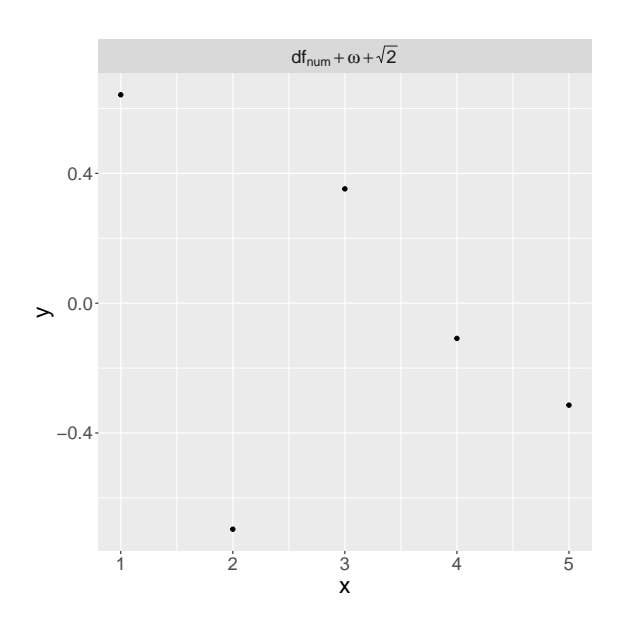

**5.3.15 Extract labels of the x/y thicks**

```
df \le rbind(data.frame(x = "a", y = rnorm(5)),
             data.frame(x = "b", y = rnorm(5)),
            data.frame(x = "c", y = rnorm(5)))
gg \leftarrow ggplot(df, aes(x,y)) + geom_boxplot()ggplot_build(gg)$layout$panel_params[[1]]$x$get_labels()
```
[1] "a" "b" "c"

ggplot\_build(gg)\$layout\$panel\_params[[1]]\$y\$get\_labels()

[1] "-2" "-1" "0" "1" NA

# **5.4 Path diagram**

Using lava:

m <- lvm(Y∼E+X1+X2+M,M∼E,E∼X2)

plot(m, plot.engine="rgraphviz")

Dynamic graph:

plot(m, plot.engine="visnetwork")

### **5.5 Lexis diagram**

Simulate data

```
library(riskRegression)
library(ggplot2)
library(data.table)
set.seed(10)
d <- sampleData(1000)
d[, id := as.character(1: N)]
```
Reshape data

```
d$Age <- d$X6
d$age.start <- d$Age
d$age.stop <- d$Age + d$time
d$start < -0d$stop <- d$time
dL \leftarrow rbind(d[,.(id = id, time = start, age = age.start, status = -1)],
            d[,.(id = id, time = stop, age = age.stop, status = event)])
dL[, event := factor(status, (-1):2, c("inclusion","censored","disease","death"))]
```
Display

```
gg \leftarrow ggplot(dL, \text{aes}(x = \text{time}, y = \text{age}, \text{group} = \text{id}))
gg <- gg + geom_point(aes(color=event,shape=event))
gg < - gg + geom\_line(alpha = 0.1)gg
```
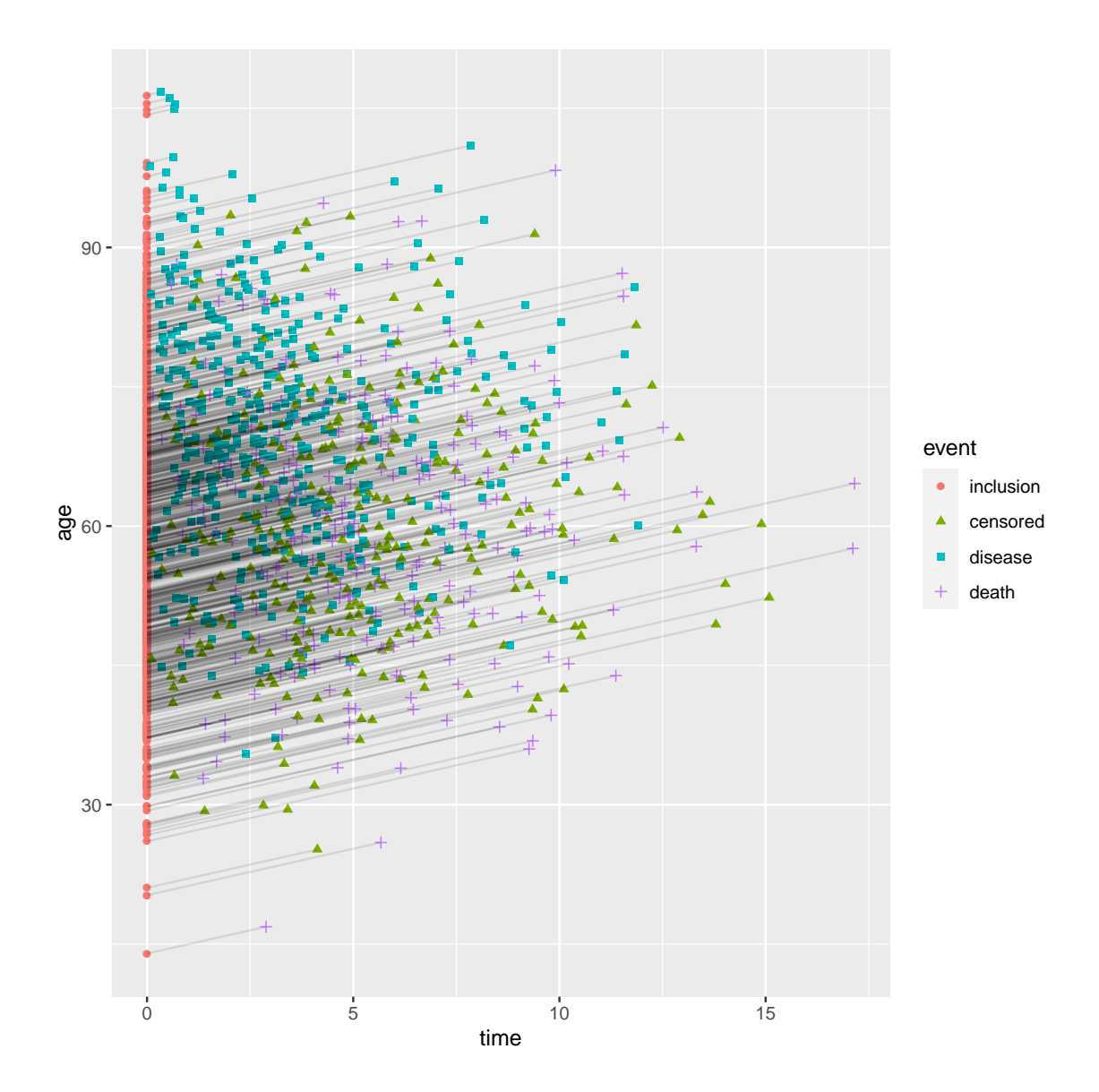

### **5.6 Font**

```
5.6.1 Display available fonts
```
windowsFonts()

```
$serif
[1] "TT Times New Roman"
```
\$sans [1] "TT Arial"

\$mono [1] "TT Courier New"

See also: <http://www.cookbook-r.com/Graphs/Fonts/>

### **5.6.2 Add more fonts**

```
library(extrafont)
 ## font_import() ## only needed once
\frac{1}{\sqrt{1-\frac{1}{\sqrt{1-\frac{1head(windowsFonts())
```
#### \$serif [1] "TT Times New Roman"

\$sans [1] "TT Arial"

### \$mono

[1] "TT Courier New"

\$'Agency FB' [1] "Agency FB"

\$Algerian [1] "Algerian"

\$'Arial Black' [1] "Arial Black"

# **6 Modeling**

### **6.1 Test proportions**

binom.exact(c(15,4),  $p = 0.5$ ) ## 15 success, 4 failures

Exact two-sided binomial test (central method)

```
data: c(15, 4)
number of successes = 15, number of trials = 19, p-value = 0.01921
alternative hypothesis: true probability of success is not equal to 0.5
95 percent confidence interval:
0.5443469 0.9394755
sample estimates:
probability of success
            0.7894737
```
### **6.2 Compare proportions between groups**

Data:

```
tab \leftarrow rbind(c(6, 12),c(12,5))
colnames(tab) <- c("worse","better")
rownames(tab) <- c("Dalteparin","Placebo")
tab
```
worse better Dalteparin 6 12 Placebo 12 5

• test conditional only on the sample sizes

```
uncondExact2x2(x1 = tab[1,2],x2 = \text{tab}[2,2],n1 = sum(tab[1,]),
               n2 = sum(tab[2,]),
               conf.int = TRUE)
```
Unconditional Exact Test on Difference in Proportions, method= FisherAdj, central

```
data: x1/n1=(12/18) and x2/n2=(5/17)proportion 1 = 0.66667, proportion 2 = 0.29412, p-value = 0.03488
alternative hypothesis: true p2-p1 is not equal to 0
95 percent confidence interval:
-0.64591599 -0.02557945
sample estimates:
   p2-p1
-0.372549
```
Approximate test:

```
binomMeld.test(x1 = tab[1,2],x2 = tab[2,2],n1 = sum(tab[1,]),
               n2 = sum(tab[2,])\lambda
```
#### melded binomial test for difference

```
data: sample 1:(12/18), sample 2:(5/17)
proportion 1 = 0.66667, proportion 2 = 0.29412, p-value = 0.06059
```

```
alternative hypothesis: true difference is not equal to 0
95 percent confidence interval:
-0.67110802 0.01375096
sample estimates:
difference (p2-p1)
         -0.372549
```

```
binomMeld.test(x1 = tab[1,2],
              x2 = tab[2,2],n1 = sum(tab[1,]),
              n2 = sum(tab[2,]),
              parmtype = "ratio"
               )
```

```
melded binomial test for ratio
data: sample 1:(12/18), sample 2:(5/17)
proportion 1 = 0.66667, proportion 2 = 0.29412, p-value = 0.06059
alternative hypothesis: true ratio is not equal to 1
95 percent confidence interval:
0.1465276 1.0287320
sample estimates:
ratio (p2/p1)
    0.4411765
```
• test conditional on the sample sizes and the number of events

fisher.exact(tab)

Two-sided Fisher's Exact Test (usual method using minimum likelihood)

```
data: tab
p-value = 0.04371
alternative hypothesis: true odds ratio is not equal to 1
95 percent confidence interval:
0.0435 0.9170
sample estimates:
odds ratio
0.2189021
```

```
which is better than
```
fisher.test(tab)

```
Fisher's Exact Test for Count Data
data: tab
p-value = 0.04371
alternative hypothesis: true odds ratio is not equal to 1
95 percent confidence interval:
0.03888003 1.05649145
sample estimates:
odds ratio
 0.2189021
```
where confidence intervals and p-values are not consistent.

• Paired: (mc-nemar test)

mcnemar.exact(tab)

Exact McNemar test (with central confidence intervals)

```
data: tab
b = 12, c = 12, p-value = 1alternative hypothesis: true odds ratio is not equal to 1
95 percent confidence interval:
0.4109184 2.4335733
sample estimates:
odds ratio
         1
```
### **6.3 Estimate Mann Whitney parameter**

Remove ties:

```
set.seed(10)
sleep$Y <- sleep$extra + rnorm(NROW(sleep), sd = 0.1)
```
Original p-value:

suppressWarnings(wilcox.test(Y  $\sim$  group, data = sleep, exact = FALSE)\$p.value)

#### [1] 0.03763531

Mann-Whitney parameter (method 1)

```
library(asht)
wwwTest(Y \sim group, data = sleep, method = "asymptotic")
```
Wilcoxon-Mann-Whitney test with continuity correction (confidence interval requires proportional odds as but test does not)

```
data: Y by group
Mann-Whitney estimate = 0.78, tie factor = 1, p-value = 0.03764
alternative hypothesis: two distributions are not equal
95 percent confidence interval:
0.5158768 0.9172200
sample estimates:
Mann-Whitney estimate
                 0.78
```
Mann-Whitney parameter (method 2)

```
library(BuyseTest)
BuyseTest.options(order.Hprojection=2)
e.BT <- BuyseTest(group \sim cont(Y), data = sleep,
                  method.inference = "u-statistic")
confint(e.BT, statistic = "favorable")
```

```
estimate se lower.ci upper.ci p.value
Y_1e-12 0.78 0.1049 0.5168762 0.9215649 0.03841179
attr(,"n.resampling")
Y_1e-12
    NA
```
### **6.4 Permutation t-test: 2 group comparison**

Data:

set.seed(10)  $X \leftarrow \text{rlnorm}(10, \text{ meaning} = 2, \text{ sdlog} = 0.5)$  $Y \leftarrow \text{rlnorm}(10, \text{ meaning} = 1.8, \text{ sdlog} = 0.5)$ 

Approximation based on asymptotic result:

 $permTS(x = X, y = Y, method = "pclt")$ 

Permutation Test using Asymptotic Approximation

```
data: X and Y
Z = -1.5476, p-value = 0.1217
alternative hypothesis: true mean X - mean Y is not equal to 0
sample estimates:
mean X - mean Y-1.533514
```
Approximation based on simulations:

 $permTS(x = X, y = Y, method = "exact.mc")$ 

Exact Permutation Test Estimated by Monte Carlo

```
data: X and Y
p-value = 0.112alternative hypothesis: true mean X - mean Y is not equal to 0
sample estimates:
mean X - mean Y
     -1.533514
p-value estimated from 999 Monte Carlo replications
```

```
99 percent confidence interval on p-value:
0.07625212 0.15272627
```
Exact:

 $permTS(x = X, y = Y, method = "exact.ce")$ 

Exact Permutation Test (complete enumeration)

```
data: X and Y
p-value = 0.1238
alternative hypothesis: true mean X - mean Y is not equal to 0
sample estimates:
mean X - mean Y
     -1.533514
```
### **6.5 Permutation t-test: multiple group comparison**

Data:

```
set.seed(10)
X \leftarrow \text{rlnorm}(10, \text{ meaning} = 2, \text{sdlog} = 0.5)Y \leftarrow \text{rlnorm}(10, \text{ meaning} = 1.8, \text{ sdlog} = 0.5)Z \leftarrow \text{rlnorm}(10, \text{ meaning} = 1.5, \text{ sdlog} = 0.5)df <- rbind(data.frame(value = X, group = "X"),
                data.frame(value = Y, group = "Y"),
                data.frame(value = Z, group = "Z"))
```
NOT VALIDATED!!!

library("permuco") lmperm(value  $\sim$  group, data = df, np = 1e4)

Table of marginal t-test of the betas Permutation test using freedman\_lane to handle nuisance variables and 10000 permutations. Estimate Std. Error t value parametric  $Pr(>|t|)$  permutation  $Pr(>t)$  permutation  $Pr(>t)$  permutation l (Intercept) 6.091 0.5755 10.584 4.142e-11<br>groupY 1.534 0.8139 1.884 7.035e-02 groupY 1.534 0.8139 1.884 7.035e-02 0.9631 0.0370<br>groupZ -3.095 0.8139 -3.803 7.440e-04 0.0005 0.9996 groupZ -3.095 0.8139 -3.803

### **6.6 Testing median**

#### Data:

```
set.seed(10)
X \leftarrow \text{rlnorm}(100, \text{ meaning} = 2, \text{sdlog} = 0.5) - 6.5
```
Median test

quantileTest(X)

#### Exact Test/Confidence Interval for Median

```
data: X
quantile for prob = 0.5, pAG = 0.18410, pAL = 0.86437, pc = 0.36820, p-value = 0.3682
alternative hypothesis: true median is not equal to 0
95 percent confidence interval:
-0.3701565 1.4997902
sample estimates:
  median
0.2082777
```

```
df <- data.frame(value=X)
e <- rq(value∼1, tau = 0.5, data = df)
summary(e, se = "nid")
```

```
Warning message:
In rq.fit.br(x, y, tau = tau, ...): Solution may be nonunique
Call: rq(formula = value ~ 1, tau = 0.5, data = df)tau: [1] 0.5
Coefficients:
           Value Std. Error t value Pr(>|t|)
(Intercept) 0.20213 0.49381 0.40932 0.68319
   Other quantiles
```

```
e2 <- rq(value∼1, tau = c(0.25,0.5,0.75), data = df)
summary(e2, se = "nid")
```

```
Warning messages:
1: In rq.fit.br(x, y, tau = tau, ...) : Solution may be nonunique
2: In rq.fit.br(x, y, tau = tau, ...): Solution may be nonunique
3: In rq.fit.br(x, y, tau = tau, ...): Solution may be nonunique
Call: rq(formula = value ~ 1, tau = c(0.25, 0.5, 0.75), data = df)
```

```
tau: [1] 0.25
Coefficients:
          Value Std. Error t value Pr(>|t|)
(Intercept) -1.61744 0.37283 -4.33828 0.00003
Call: rq(formula = value ~ 1, tau = c(0.25, 0.5, 0.75), data = df)tau: [1] 0.5
Coefficients:
          Value Std. Error t value Pr(>|t|)
(Intercept) 0.20213 0.49381 0.40932 0.68319
Call: rq(formula = value ~ 1, tau = c(0.25, 0.5, 0.75), data = df)tau: [1] 0.75
Coefficients:
          Value Std. Error t value Pr(>|t|)
(Intercept) 3.43848 0.68607 5.01186 0.00000
```
# **6.7 Testing linear hypotheses**

Consider the linear model:

```
e.lm <- lm(weight ∼ Age + Treatment + size,
           data = dtL.data)
summary(e.lm)$coef
```

```
Estimate Std. Error t value Pr(>|t|)
(Intercept) 13.11292977 5.84498969 2.2434479 2.559263e-02
Age -0.05479836 0.13849481 -0.3956709 6.926272e-01
TreatmentYes -0.65247721 0.36126020 -1.8061143 7.189597e-02
size 0.81718969 0.03513376 23.2593869 2.743182e-69
```
To test linear hypotheses we first need to define them using a contrast matrix:

```
name.coef <- names(coef(e.lm))
n.coef <- length(name.coef)
C \leftarrow matrix(0, nrow = 3, ncol = n.coef,dimnames = list (c("Age", "2 Treatment", "All"), name.coef))
C["Age","Age"] <- 1
C["2 Treatment","TreatmentYes"] <- 2
C["All",-1] <- 1
\rm C
```
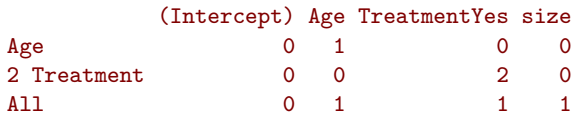

#### **6.7.1 Separate Wald tests of linear hypotheses**

No adjustment for multiple comparison:

 $summary(glht(e.lm, linfct = C), test = univariate())$ 

Simultaneous Tests for General Linear Hypotheses

Fit:  $lm(formula = weight ~ Age + Treatment + size, data = dtL.data)$ Linear Hypotheses: Estimate Std. Error t value Pr(>|t|) Age == 0  $-0.0548$  0.1385 -0.396 0.6926<br>2 Treatment == 0  $-1.3050$  0.7225 -1.806 0.0719  $0.7225 -1.806$  0.0719. All == 0 0.1099 0.3513 0.313 0.7546 --- Signif. codes: 0 '\*\*\*' 0.001 '\*\*' 0.01 '\*' 0.05 '.' 0.1 ' ' 1 (Univariate p values reported)

Adjustment using bonferroni:

summary(glht(e.lm, linfct = C), test = adjusted("bonferroni"))

Simultaneous Tests for General Linear Hypotheses

```
Fit: lm(formula = weight ~ Age + Treatment + size, data = dtL.data)Linear Hypotheses:
              Estimate Std. Error t value Pr(>|t|)
Age == 0 -0.0548 0.1385 -0.396 1.000
2 Treatment == 0 -1.3050 0.7225 -1.806 0.216
All == 0 0.1099 0.3513 0.313 1.000
(Adjusted p values reported -- bonferroni method)
```
Adjustment using the max statistic:

summary(glht(e.lm, linfct = C), test = adjusted("single-step"))

Simultaneous Tests for General Linear Hypotheses

Fit:  $lm(formula = weight ~ Age + Treatment + size, data = dtL.data)$ 

Linear Hypotheses:

Estimate Std. Error t value Pr(>|t|) Age == 0 -0.0548 0.1385 -0.396 0.916 2 Treatment == 0 -1.3050 0.7225 -1.806 0.157 All == 0 0.1099 0.3513 0.313 0.948 (Adjusted p values reported -- single-step method)

Alternative syntax (without contrast matrix):

```
summary(glht(e.lm,
             linfct = c("Age = 0","2*TreatmentYes = 0",
                        "Age + TreatmentYes + size = 0")),
       test = adjusted("single-step"))
```
Simultaneous Tests for General Linear Hypotheses

Fit:  $lm(formula = weight ~ Age + Treatment + size, data = dtL.data)$ 

Linear Hypotheses:

Estimate Std. Error t value Pr(>|t|) Age == 0  $-0.0548$  0.1385  $-0.396$  0.916  $2 * TreatmentYes == 0$  -1.3050 0.7225 -1.806 0.157<br>Age + TreatmentYes + size == 0 0.1099 0.3513 0.313 0.948 Age + TreatmentYes + size == 0 0.1099 0.3513 0.313 0.948 (Adjusted p values reported -- single-step method)

#### **6.7.2 Confidence intervals associated with linear hypotheses**

With no adjustment for multiplicity:

 $confint(glht(e.lm, linfct = C), calpha = univariate_calpha())$ 

Simultaneous Confidence Intervals Fit:  $lm(formula = weight ~ Age + Treatment + size, data = dtL.data)$  $Quantile = 1.9679$ 95% confidence level Linear Hypotheses: Estimate lwr upr  $Age == 0$   $-0.0548$   $-0.3273$   $0.2177$ 2 Treatment == 0 -1.3050 -2.7268 0.1169 All == 0 0.1099 -0.5815 0.8013

With adjustment for multiplicity:

confint(glht(e.lm, linfct = C), calpha = adjusted\_calpha())

Simultaneous Confidence Intervals

Fit:  $lm(formula = weight ~ Age + Treatment + size, data = dtL.data)$ 

Quantile = 2.314 95% family-wise confidence level

```
Linear Hypotheses:
```
Estimate lwr upr Age == 0  $-0.0548$  -0.3753 0.2657 2 Treatment == 0 -1.3050 -2.9769 0.3670  $All == 0$  0.1099 -0.7031 0.9229

#### **6.7.3 Joint test of linear hypotheses**

One can use the Ftest() or Chisqtest() to obtain a joint test:

```
summary(glht(e.lm,
              \text{limits} = c("Age = 0","2*TreatmentYes = 0",
                          "Age + TreatmentYes + size = 0")),
        test = \text{Ftest}()
```
General Linear Hypotheses

Linear Hypotheses:

```
Estimate
Age == 0 -0.0548
2 * TreatmentYes == 0 -1.3050
Age + TreatmentYes + size == 0 0.1099
Global Test:
    F DF1 DF2 Pr(>F)1 181.2 3 302 3.349e-67
```
The same can be obtained using the linearHypothesis method from the car package:

```
linearHypothesis(e.lm, hypothesis.matrix = C, rhs = c(0,0,0))
```

```
Linear hypothesis test
Hypothesis:
Age = 02 TreatmentYes = 0
Age + TreatmentYes + size = 0
Model 1: restricted model
Model 2: weight \sim Age + Treatment + size
 Res.Df RSS Df Sum of Sq F = Pr(\geq F)1 305 7748.5
2 302 2767.2 3 4981.3 181.21 < 2.2e-16 ***
---
Signif. codes: 0 '***' 0.001 '**' 0.01 '*' 0.05 '.' 0.1 ' ' 1
```
# **6.8 Testing linearity assumptions in a linear model**

```
e.lm <- lm(weight ∼ Age + Treatment + size,
           data = dtL.data)
gof::cumres(e.lm)
```

```
Kolmogorov-Smirnov-test: p-value=0.022
Cramer von Mises-test: p-value=0.004
Based on 1000 realizations. Cumulated residuals ordered by predicted-variable.
---
Kolmogorov-Smirnov-test: p-value=0.555
Cramer von Mises-test: p-value=0.348
Based on 1000 realizations. Cumulated residuals ordered by Age-variable.
---
Kolmogorov-Smirnov-test: p-value=0.006
Cramer von Mises-test: p-value=0.006
Based on 1000 realizations. Cumulated residuals ordered by size-variable.
---
```
# **6.9 Equivalence testing**

```
TOSTER::TOSTtwo.prop(prop1 = .65, prop2 = .70, n1 = 100, n2 = 100,
                    low_eqbound = -0.1, high_eqbound = 0.1, alpha = .05)
```

```
TOST results:
Z-value lower bound: 0.756 p-value lower bound: 0.225
Z-value upper bound: -2.27 p-value upper bound: 0.012
Equivalence bounds:
low eqbound: -0.1
high eqbound: 0.1
TOST confidence interval:
lower bound 90% CI: -0.159
upper bound 90% CI: 0.059
NHST confidence interval:
lower bound 95% CI: -0.18
upper bound 95% CI: 0.08
Equivalence Test based on Fisher's exact z-test Result:
The equivalence test was non-significant, Z = 0.756, p = 0.225, given equivalence bounds of -0.100 and 0.100 an
Null-Hypothesis Fisher's exact z-test Result:
The null hypothesis test was non-significant, Z = -0.756, p = 0.450, given an alpha of 0.05.
NHST: don't reject null significance hypothesis that the effect is equal to 0
TOST: don't reject null equivalence hypothesis
   Manually:
```

```
\texttt{exact2x2::binomMeld.test(x1 = 65)}x2 = 70,
                          n1 = 100,
                          n2 = 100,
                          conf.int = TRUE,
                          nullparam = 0.1, midp = TRUE,
                          parmtype = "difference",
                          alternative = "less")
```
melded binomial test for difference, mid-p version

```
data: sample 1:(65/100), sample 2:(70/100)
proportion 1 = 0.65, proportion 2 = 0.7, p-value = 0.2225
alternative hypothesis: true difference is less than 0.1
95 percent confidence interval:
-1.0000000 0.1577933
```
sample estimates: difference (p2-p1) 0.05

```
\texttt{exact2x2::binomMeld.test(x1 = 65)}x2 = 70,
                          n1 = 100,
                          n2 = 100,
                          conf.int = TRUE, midp = TRUE,
                          nullparm = -0.1,
                          parmtype = "difference",
                          alternative = "greater")
```
melded binomial test for difference, mid-p version

```
data: sample 1:(65/100), sample 2:(70/100)
proportion 1 = 0.65, proportion 2 = 0.7, p-value = 0.01185
alternative hypothesis: true difference is greater than -0.1
95 percent confidence interval:
-0.05920183 1.00000000
sample estimates:
difference (p2-p1)
             0.05
```
Confidence interval:

```
\text{exact2x2:}\ \text{binomMed.}\ \text{test(x1 = 70,}x2 = 65,
                            n1 = 100,
                            n2 = 100,
                            conf.int = TRUE, midp = TRUE, conf.level = 0.90,
                            parmtype = "difference",
                            alternative = "two.sided")
```
#### melded binomial test for difference, mid-p version

```
data: sample 1:(70/100), sample 2:(65/100)
proportion 1 = 0.7, proportion 2 = 0.65, p-value = 0.453
alternative hypothesis: true difference is not equal to 0
90 percent confidence interval:
-0.15779333 0.05920183
sample estimates:
difference (p2-p1)
            -0.05
```
# **6.10 Compute and display partial residuals in a linear model**

For a given model:

```
e.lmm <- lmm(weight ∼ Age + Treatment + size,
            data = dtL.data)
```
Compute the partial residual (i.e. removing Treatment and size effects):

```
ePres.lmm <- residuals(e.lmm, var = c("(Intercept)","Age"), type = "partial")
head(ePres.lmm)
```
[1] 9.245476 10.928046 8.910788 11.102611 9.455830 12.307822

Graphical display:

```
residuals(e.lmm, var = c("(Intercept)","Age"), type = "partial", plot = "scatterplot")
```
'geom\_smooth()' using method = 'loess' and formula 'y  $\sim x$ '

To get the regression line on top:

```
e.lm <- lm(weight ∼ Age + Treatment + size, data = dtL.data)
autoplot(butils::partialResiduals(e.lm, var = "Age"))
```
Note that the default partial residuals:

```
GS <- residuals(e.lm, type = "partial")[,"Age"]
```
also remove the overall average (i.e. intercept) and are computed for a average covariate value:

table(round(GS - ePres.lmm,5))

#### -10.90649 306

This is what is obtained with "partial-center":

range(GS - residuals(e.lmm, var = c("(Intercept)","Age"), type = "partial-center"))

# **6.11 Equivalence Poisson and Cox model**

Load veteran dataset and subset it to ease visualization:

```
library(survival)
veteranR <- veteran[veteran$celltype=="large" & veteran$status == 1,]
```
Make sure there is not ties:

any(duplicated(veteranR\$time))

#### [1] FALSE

For reference here is the treatment effect estimated by a Cox model:

```
e.coxph <- coxph(Surv(time,status)∼trt, data = veteranR, x = TRUE)
eBeta.coxph <- summary(e.coxph)$coef
eBeta.coxph
```

```
coef exp(coef) se(coef) z Pr(>|z|)trt 0.3673965 1.44397 0.4061045 0.9046847 0.3656324
```
and the baseline hazards:

```
ePred.coxph <- predictCox(e.coxph, centered = FALSE,
                          type = c("hazard","cumhazard","survival"))
eLambda.coxph <- as.data.table(ePred.coxph)[1:3,]
eLambda.coxph
```

```
observation times hazard cumhazard survival
1: 1 12 0.02210619 0.02210619 0.9781364
2: 2 15 0.02283511 0.04494130 0.9560536
3: 3 19 0.02397669 0.06891800 0.9334032
```
We can emulate a Cox model using a Poisson model. This can be achieved by using fine enough time intervals:

```
timeInterval <- sort(unique(veteranR$time))
n.interval <- length(timeInterval)
```
First we split the data per interval:

veteranRexpanded <- survSplit(Surv(time,status)∼id+trt, data = veteranR, cut = timeInterval, episode = "interval")

We note that we can retrive the previous Cox model with this data format:

e.coxph2 <- coxph(Surv(tstart,time,status) ∼ trt, data = veteranRexpanded) summary(e.coxph2)\$coef

```
\c{o} \ar{error}( \c{o} \neq 0) \ar{right} \ar{right} \ar{right} \ar{right} \ar{right} \ar{right} \ar{right} \ar{right} \ar{right} \ar{right} \ar{right} \ar{right} \ar{right} \ar{right} \ar{right} \ar{right} \ar{right} \ar{right} \ar{right} \ar{right} \ar{right} \ar{right} \ar{right} \ar{right} \trt 0.3673965 1.44397 0.4061045 0.9046847 0.3656324
```
We can now compute the at risk time as:

veteranRexpanded\$atrisk <- veteranRexpanded\$time - veteranRexpanded\$tstart

And fit the Poisson model:

```
e.pois <- glm(status ∼ trt + factor(interval), family = poisson(link="log"),
              offset = log(atrisk), data = veteranRexpanded)
logLik(e.pois)
summary(e.pois)$coef["trt",,drop=FALSE]
```

```
'log Lik.' -86.85672 (df=27)
    Estimate Std. Error z value Pr(>|z|)
trt 0.3673965 0.4061043 0.904685 0.3656323
```
We note that all subjects have the same at risk time within each interval so the offset is in fact optional to estimate the treatment effect:

```
e.pois2 <- glm(status \sim trt + factor(interval), family = poisson(link="log"),
               data = veteranRexpanded)
logLik(e.pois2)
summary(e.pois2)$coef["trt",,drop=FALSE]
```

```
'log Lik.' -86.85672 (df=27)
    Estimate Std. Error z value Pr(>|z|)
trt 0.3673965 0.4061043 0.904685 0.3656323
```
The additional benefit is that the hazard can be more easily deduced from this parametrisation:

```
elambda.pois <- c(exp(coef(e.pois2)["(Intercept)"]),
                  exp(coef(e.pois2)["(Intercept)"] + coef(e.pois2)["factor(interval)2"]),
                  exp(coef(e.pois2)["(Intercept)"] + coef(e.pois2)["factor(interval)3"]))
cbind(times = timeInterval[1:3],hazard = unname(elambda.pois),
     cumhazard = unname(cumsum(elambda.pois)),
     survival = unname(exp(-cumsum(elambda.pois))))
```
times hazard cumhazard survival [1,] 12 0.02210619 0.02210619 0.9781364 [2,] 15 0.02283511 0.04494130 0.9560536 [3,] 19 0.02397669 0.06891800 0.9334032 than when specifying the time at risk:

```
elambda.pois2 <- c(exp(coef(e.pois)["(Intercept)"])*timeInterval[1],
                    exp(coef(e.pois)["(Intercept)"] + coef(e.pois)["factor(interval)2"]) *
    diff(timeInterval)[1],
                    exp(coef(e.pois)["(Intercept)"] + coef(e.pois)["factor(interval)3"]) *
    diff(timeInterval)[2])
\texttt{cbind}(\texttt{times} = \texttt{timeInterval[1:3]},hazard = unname(elambda.pois2),
      cumhazard = unname(cumsum(elambda.pois2)),
      survival = unname(exp(-cumsum(elambda.pois2))))
```
times hazard cumhazard survival [1,] 12 0.02210619 0.02210619 0.9781364<br>[2,] 15 0.02283511 0.04494130 0.9560536 [2,] 15 0.02283511 0.04494130 0.9560536 [3,] 19 0.02397669 0.06891800 0.9334032

# **6.12 Displaying incidence rates with confidence intervals**

Load veteran dataset and split the dataset into 3 time periods:

```
library(survival)
timeInterval <-c(50,200)veteran$id <- 1:NROW(veteran)
veteranE <- survSplit(Surv(time,status)∼id+trt, data = veteran,
                      cut = timeInterval, episode = "interval")
head(veteranE)
```

```
id trt tstart time status interval
1 1 1 0 50 0 1
2 1 1 50 72 1 2
3 2 1 0 50 0 1
4 2 1 50 200 0 2
5 2 1 200 411 1 3
6 3 1 0 50 0 1
```
Introducing the time spent in each interval:

```
veteranE$atrisk <- veteranE$time - veteranE$tstart
head(veteranE)
```
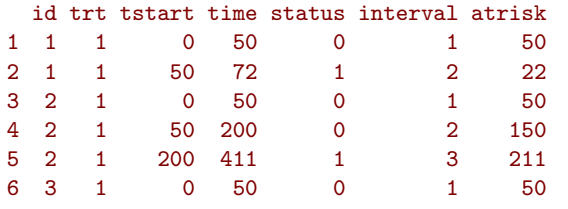

We can compute the incidence rate by counting the number of events divided the total time spent in each interval:

```
veteranE$interval.trt <- interaction(veteranE$interval,veteranE$trt)
by(veteranE,veteranE$interval.trt,
  function(iData){sum(iData$status)/sum(iData$atrisk)}
  )
```

```
veteranE$interval.trt: 1.1
[1] 0.008139105
 ------------------------------------------------------------
veteranE$interval.trt: 2.1
[1] 0.008012406
------------------------------------------------------------
veteranE$interval.trt: 3.1
[1] 0.008011653
------------------------------------------------------------
```
veteranE\$interval.trt: 1.2

[1] 0.01160542

```
------------------------------------------------------------
veteranE$interval.trt: 2.2
[1] 0.007243991
------------------------------------------------------------
veteranE$interval.trt: 3.2
```
[1] 0.003875969

Alternatively we can fit a Poisson model:

```
veteranE$trt.f <- as.factor(veteranE$trt)
veteranE$interval.f <- as.factor(veteranE$interval)
e.pois <- glm(status ∼ 0+interval.f:trt.f, family = poisson(link="log"),
              offset = log(atrisk), data = veteranE)
logLik(e.pois)
summary(e.pois)$coef
```

```
'log Lik.' -316.1628 (df=6)
                   Estimate Std. Error z value Pr(>|z|)interval.f1:trt.f1 -4.811075 0.2131883 -22.56726 9.090518e-113
interval.f2:trt.f1 -4.826764 0.1796051 -26.87431 4.385988e-159
interval.f3:trt.f1 -4.826858 0.3015113 -16.00888 1.107909e-57
interval.f1:trt.f2 -4.456283 0.1825727 -24.40827 1.397279e-131
interval.f2:trt.f2 -4.927583 0.2131745 -23.11526 3.252023e-118
interval.f3:trt.f2 -5.552960 0.2886751 -19.23602 1.848808e-82
```
and exponentiate the coefficient and confidence intervals to get the incidence rates:

exp(cbind(coef(e.pois),confint(e.pois)))

```
Waiting for profiling to be done...
                                    2.5 % 97.5 %
interval.f1:trt.f1 0.008139105 0.005194146 0.012029059
interval.f2:trt.f1 0.008012406 0.005512570 0.011172997
interval.f3:trt.f1 0.008011653 0.004159865 0.013719853
interval.f1:trt.f2 0.011605416 0.007932257 0.016267460
interval.f2:trt.f2 0.007243991 0.004622910 0.010706140
interval.f3:trt.f2 0.003875969 0.002075417 0.006500046
```
Note that here because treatment is coded 1 and 2 (and not 0 and 1), using treatment as numeric does not (directly) lead to the log incidence rates:

```
e.pois2 <- glm(status ∼ 0+interval.f+interval.f:trt, family = poisson(link="log"),
               offset = log(atrisk), data = veteranE)
logLik(e.pois)
summary(e.pois2)$coef
```
'log Lik.' -316.1628 (df=6)

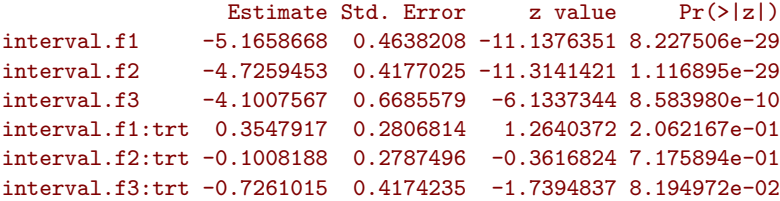

# **6.13 Twin study**

# **6.13.1 Data**

head(mydf)

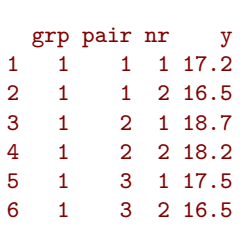

Move to wide format

```
library(reshape2)
mydfW <- dcast(mydf, id.vars = c("pair"), formula = pair+grp ∼ nr, value.var = "y")
colnames(mydfW)[3:4] <- paste0("y",colnames(mydfW)[3:4])
head(mydfW)
```

```
pair grp y1 y2
1 1 1 17.2 16.5
2 10 1 18.6 20.0
3 100 2 23.9 21.6
4 11 1 19.4 20.1
5 12 1 18.3 19.5
      1 19.3 20.5
```
#### **6.13.2 REML solution**

Estimation using a different residual correlation and variable for each group:

```
library(nlme)
e.lme <- lme(y \sim grp,
             random = list(pair = pdDiag(∼grp-1)),
             weight = varIdent(form =\sim 1|grp),
             data = mydf)2*logLik(e.lme)
```
'log Lik.' -681.5524 (df=6)

Variance-covariance structure:

list(getVarCov(e.lme, indiv = 1, type = "marginal"), getVarCov(e.lme, indiv = 51, type = "marginal"))

```
[[1]]
pair 1
Marginal variance covariance matrix
      1 2
1 2.6521 1.7993
2 1.7993 2.6521
  Standard Deviations: 1.6285 1.6285
[[2]]
pair 51
Marginal variance covariance matrix
       1 2
1 1.66730 0.51944
2 0.51944 1.66730
  Standard Deviations: 1.2913 1.2913
```
Inference mean structure

```
## difference in mean between the two groups (H0: est.=0 i.e. equal means)
intervals(e.lme)$fixed["grp2",]
## better calculation of the degree of freedom for the mean comparison
library(emmeans)
summary(pairs(emmeans(e.lme, specs = ∼grp), reverse = TRUE), infer = TRUE)
```

```
lower est. upper
0.3937073 0.9050000 1.4162927
contrast estimate SE df lower.CL upper.CL t.ratio p.value
2 - 1 0.905 0.258 98 0.394 1.42 3.513 0.0007
```

```
Degrees-of-freedom method: containment
Confidence level used: 0.95
```
Inference variance structure (WARNING: residual variance)

```
## ratio between the variances (H0: est.=1 i.e. equal variance)
as.data.frame(intervals(e.lme)$varStruct)
```
lower est. upper 2 0.879652 1.160188 1.530192

Inference covariance/correlation structure

```
## standard deviation of the random effects
as.data.frame(intervals(e.lme)$reStruct)
## correlation
getCor \leftarrow function(x){
   tau <- intervals(x)$reStruct$pair[,"est."]^2
   sigma2 <- c(1,intervals(x)$varStruct[,"est."]^2)*sigma(x)^2
   c(tau/(sigma2+tau),
     diff(tau/(sigma2+tau)))
}
getCor(e.lme)
```
pair.lower pair.est. pair.upper sd(grp1) 1.0463670 1.3413858 1.719584 sd(grp2) 0.4505184 0.7207221 1.152984 [1] 0.6784453 0.3115382 -0.3669071

No straightforward solution for testing. Resampling is an option:

library(lmeresampler) set.seed(10) lmeresampler::bootstrap(e.lme, fn=getCor,type="parametric",B=100)

#### PARAMETRIC BOOTSTRAP

Call: parametric\_bootstrap.lme(model = model, fn = fn, B = B)

Bootstrap Statistics : original bias std. error t1\* 0.6784453 -0.04854023 0.08868033 t2\* 0.3115382 0.05187772 0.12314478 t3\* -0.3669071 0.10041795 0.11675326

#### **6.13.3 ML solution**

Estimation using a different residual correlation and variable for each group:

```
library(lava)
m1 <- lvm(y1[muGRP1:sigmaGRP1] \sim 1, y2[muGRP1:sigmaGRP1] \sim 1)
covariance(m1) <- y1∼y2
m2 <- lvm(y1[muGRP2:sigmaGRP2] \sim 1, y2[muGRP2:sigmaGRP2] \sim 1)
covariance(m2) <- y1∼y2
e.lvm <- estimate(list(m1,m2), data = split(mydfW, mydfW$grp))
2*logLik(e.lvm)
```
#### 'log Lik.' -678.2732 (df=6)

Variance-covariance structure:

```
rbind(c(variance = coef(e.lvm)["y1∼∼y1@1"], covariance = coef(e.lvm)["y1∼∼y2@1"]),
     c(variance = coef(e.lvm)["y1∼∼y1@2"], covariance = coef(e.lvm)["y1∼∼y2@2"]))
```
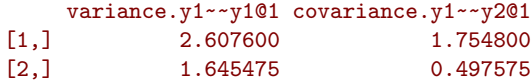

Inference using delta-method:

```
estimate(e.lvm, robust = FALSE, f = function(x){
   c("mul" = as.double(x["y1@1"]),"mu2" = as.double(x['y1@2"]),"mu2-mu1" = as.double(x['y1@2"] - x['y1@1"]),"sd1" = as.double(sqrt(x["y1∼∼y1@1"]-x["y1∼∼y2@1"])),
     "sd2" = as.double(sqrt(x["y1∼∼y1@2"]-x["y1∼∼y2@2"])),
      "sd2/sd1" = as.double(sqrt((x["y1∼∼y1@2"]-x["y1∼∼y2@2"])/(x["y1∼∼y1@1"]-x["y1∼∼
    y2@1"]))),
      "rho1" = as.double(x["y1∼∼y2@1"]/x["y1∼∼y1@1"]),
      "rho2" = as.double(x["y1∼∼y2@2"]/x["y1∼∼y1@2"]),
      "rho2-rho1" = as.double(x["y1∼∼y2@2"]/x["y1∼∼y1@2"]-x["y1∼∼y2@1"]/x["y1∼∼y1@1"])
     )
})
```
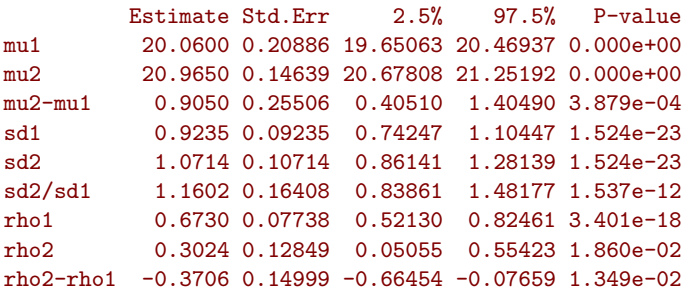

```
By hand:
```

```
library(numDeriv)
fn \leq function(x){ c("mu1" = as.double(x["y1@1"]),
                    "mu2" = as.double(x['y1@2"]),"mu2-mu1" = as.double(x['y1@2"] - x['y1@1"]),"var1" = as.double(x["y1∼∼y1@1"]),
                    "sd1" = as.double(sqrt(x["y1∼∼y1@1"]-x["y1∼∼y2@1"])),
                    "sd2" = as.double(sqrt(x["y1∼∼y1@2"]-x["y1∼∼y2@2"])),
                    "sd2/sd1" = as.double(sqrt((x["y1∼∼y1@2"]-x["y1∼∼y2@2"])/(x["y1∼∼
   y1@1"]-x["y1∼∼y2@1"]))),
                    "rho1" = as.double(x["y1∼∼y2@1"]/x["y1∼∼y1@1"]),
                    "rho2" = as.double(x["y1∼∼y2@2"]/x["y1∼∼y1@2"]),
                    "rho2-rho1" = as.double(x["y1∼∼y2@2"]/x["y1∼∼y1@2"]-x["y1∼∼y2@1"]/
   x["y1∼∼y1@1"])
                    ) }
dfn <- jacobian(fn, coef(e.lvm), method="Richardson")
cbind(fn(coef(e.lvm)),sqrt(diag(dfn %*% vcov(e.lvm) %*% t(dfn))))
```

```
[0,1] [0,2]mu1 20.0600000 0.20886359
mu2 20.9650000 0.14639160
mu2-mu1 0.9050000 0.25505784
var1 2.6076000 0.44449749
sd1 0.9234717 0.09234717
sd2 1.0714010 0.10714010
sd2/sd1 1.1601882 0.16407538
rho1 0.6729560 0.07737590
rho2 0.3023899 0.12848984
rho2-rho1 -0.3705661 0.14998890
```
# **7 Loops and parallel computations**

# **7.1 Apply with progress bar**

ls.res <- pbapply::pblapply(1:5, FUN = rnorm)

| | 0 % ~calculating |++++++++++ | 20% ~00s |++++++++++++++++++++ | 40% ~00s |++++++++++++++++++++++++++++++ | 60% ~00s |++++++++++++++++++++++++++++++++++++++++ | 80% ~00s |++++++++++++++++++++++++++++++++++++++++++++++++++| 100% elapsed = 00s

# **7.2 Parallel computation**

#### **7.2.1 Detect the number of cores**

```
cores <- parallel::detectCores()
cores
```
#### [1] 4

#### **7.2.2 Start a cluster**

```
cpus <- 2
cl <- snow::makeSOCKcluster(cpus)
doSNOW::registerDoSNOW(cl)
```
#### **7.2.3 Get the name of each core**

```
cpus.name <- unlist(parallel::clusterCall(cl = cl, function(x){
   myName <- paste(Sys.info()[['nodename']], Sys.getpid(), sep='-')
   return(myName)
}))
cpus.name
```
[1] "SUND31034-5800" "SUND31034-5992"

### **7.2.4 Export element to cluster**

```
parallel::clusterExport(cl, varlist = "cpus.name")
parallel::clusterCall(cl = cl, function(x){
   indexCPU <- which(cpus.name == paste(Sys.info()[['nodename']], Sys.getpid(), sep='-'))
   indexCPU
})
```
[[1]] [1] 1 [[2]] [1] 2 **7.2.5 Show progress bar (in console)**

```
n.sim <- 20
pb <- txtProgressBar(max = n.sim, style=3)
opts <- list(progress = function(n) setTxtProgressBar(pb, n))
ls.res <- foreach::'%dopar%'(
                       foreach::foreach(i=1:n.sim, .options.snow=opts), {
                           Sys.sleep(0.1)
                       })
```
**7.2.6 Show progress bar (external)**

```
n.sim <- 20
parallel::clusterExport(cl, varlist = "n.sim")
ls.res <- foreach::'%dopar%'(
                       foreach::foreach(iCpus=1:cpus), {
                           pb <- tcltk::tkProgressBar(paste0("CPU ",iCpus), min = 0, max =
    n.sim, initial = 0)
                           for(iSim in 1:n.sim){
                               Sys.sleep(0.1)
                               tcltk::setTkProgressBar(pb = pb, value = iSim,
                                                       label = paste(iSim," over ",n.sim,"
    iterations done") )
                           }
                           close(pb)
                       })
```
#### **7.2.7 Stop a cluster**

parallel::stopCluster(cl)

#### **7.2.8 Parallel computation in C++**

<https://github.com/boennecd/pedmod/blob/main/src/r-api.cpp> Header:

```
#ifdef _OPENMP
#include <omp.h>
#endif
```

```
#ifdef _OPENMP
    #pragma omp parallel num_threads(n_threads)
    {
   #endif
   #ifdef _OPENMP
   #pragma omp for schedule(static) reduction(+:n_fails)
   #endif
   for(int i = 0; i < all_idx.size(); ++i) {
    n_fails += did_fail;
   }
#ifdef _OPENMP
}
#endif
```
# **8** *lava* **package**

### **8.1 Generate repeated measurements**

Model: Simulation:

```
set.seed(10)
dfW.data \leftarrow sim(m, n = 102, latent = FALSE)
```
Display simulated data:

head(dfW.data)

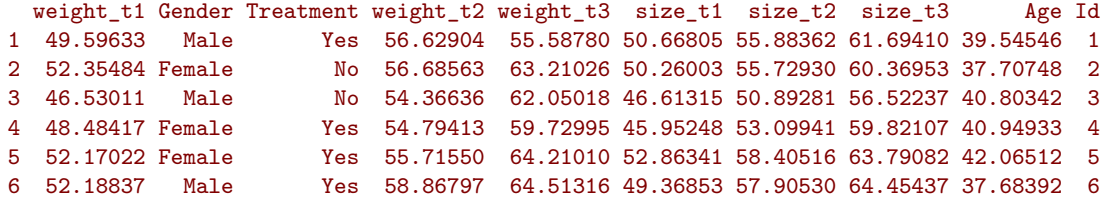

Modify simulated data

```
dtW.data <- as.data.table(dfW.data)
dtW.data[,paste0("weight_t",1:3) := lapply(.SD,round),
         .SDcols = paste0("weight_t",1:3)]
dtW.data[,paste0("size_t",1:3) := lapply(.SD,round, digit = 2),
         .SDcols = paste0("size_t", 1:3)]dtW.data[,Age := round(Age)]
setcolorder(dtW.data, c("Id","Age","Gender","Treatment",
                        paste0("weight_t",1:3),paste0("size_t",1:3)))
head(dtW.data)
```
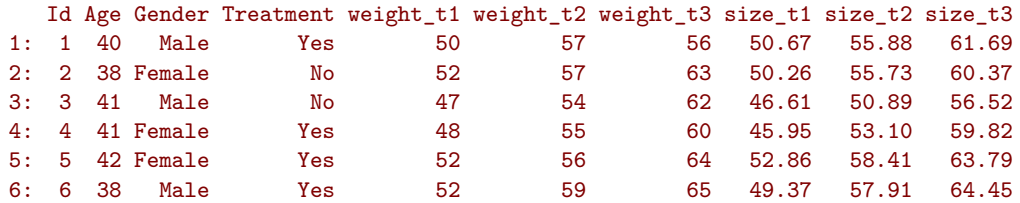

Export data:

fwrite(dtW.data, file = "./mydata.csv", sep = ";", dec = ",") fwrite(dtW.data, file = "./mydata.txt", sep = " ", dec = ".")

#### Generate data with heteroschadasticity 8.2

Model:

```
mSim \leftarrow \text{lvm}(y[m:v] \sim x)constrain(mSim, v \sim x + a + b) <- function(x){ x[,2] + x[,3] * exp(x[,1]) }
parameter(mSim, start = c(0,1)) <- \sim a + b
```
Simulation:

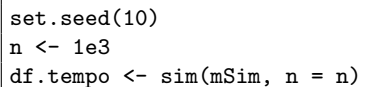

Display:

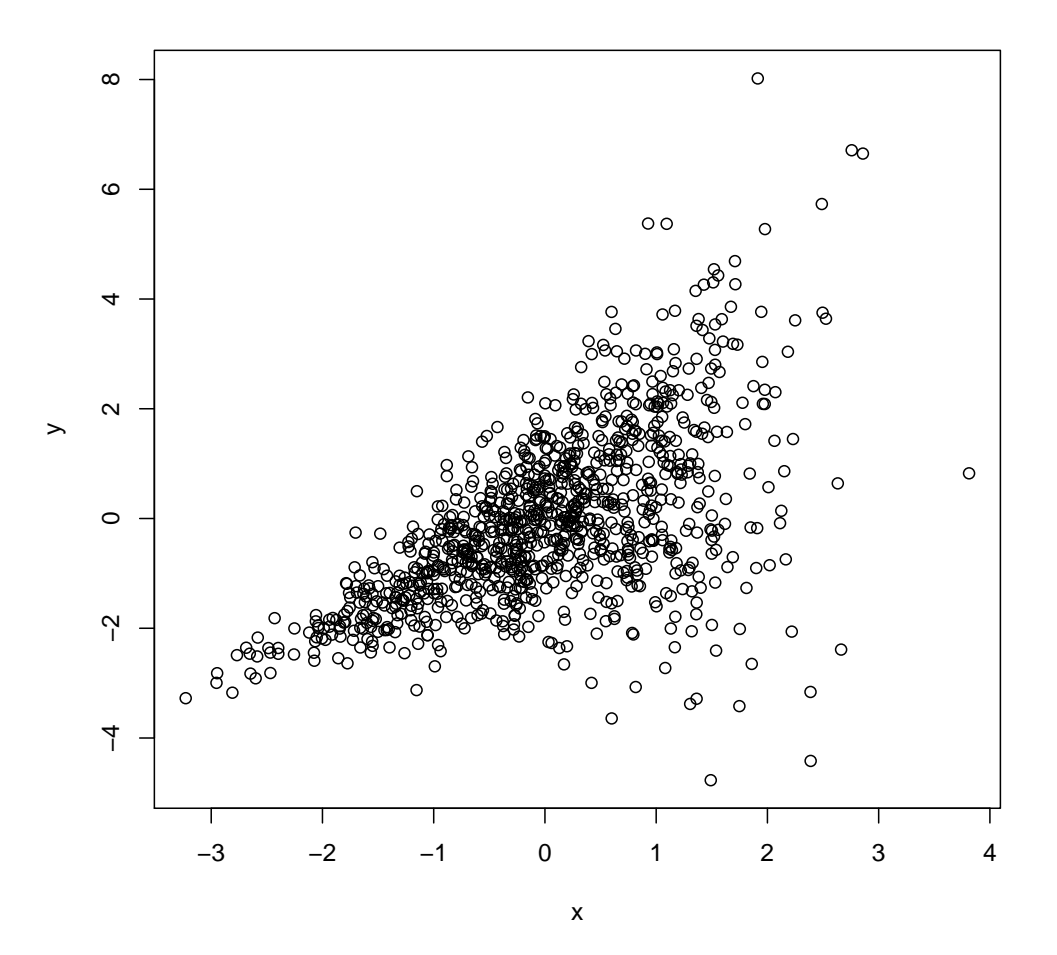

# **8.3 Generate survival time under non proportional hazard (non-PH)**

Model:

```
mSim < -1vm()regression(mSim) <- eventtime ∼ Gender + Age
regression(mSim) <- s \sim exp(0.6 * Treatment - 0.5 * Gender)
distribution(mSim,∼ Treatment + Gender) <- binomial.lvm()
distribution(mSim,∼cens) <- coxWeibull.lvm(scale = 1)
distribution(mSim,∼eventtime) <- coxWeibull.lvm(scale = 0.3,shape =∼ s)
eventTime(mSim) \leq - time \sim min(eventtime = 1, cons = 0)
```
Simulation:

set.seed(10) n <- 1e3 df.tempo <- sim(mSim, n = n)

Display:

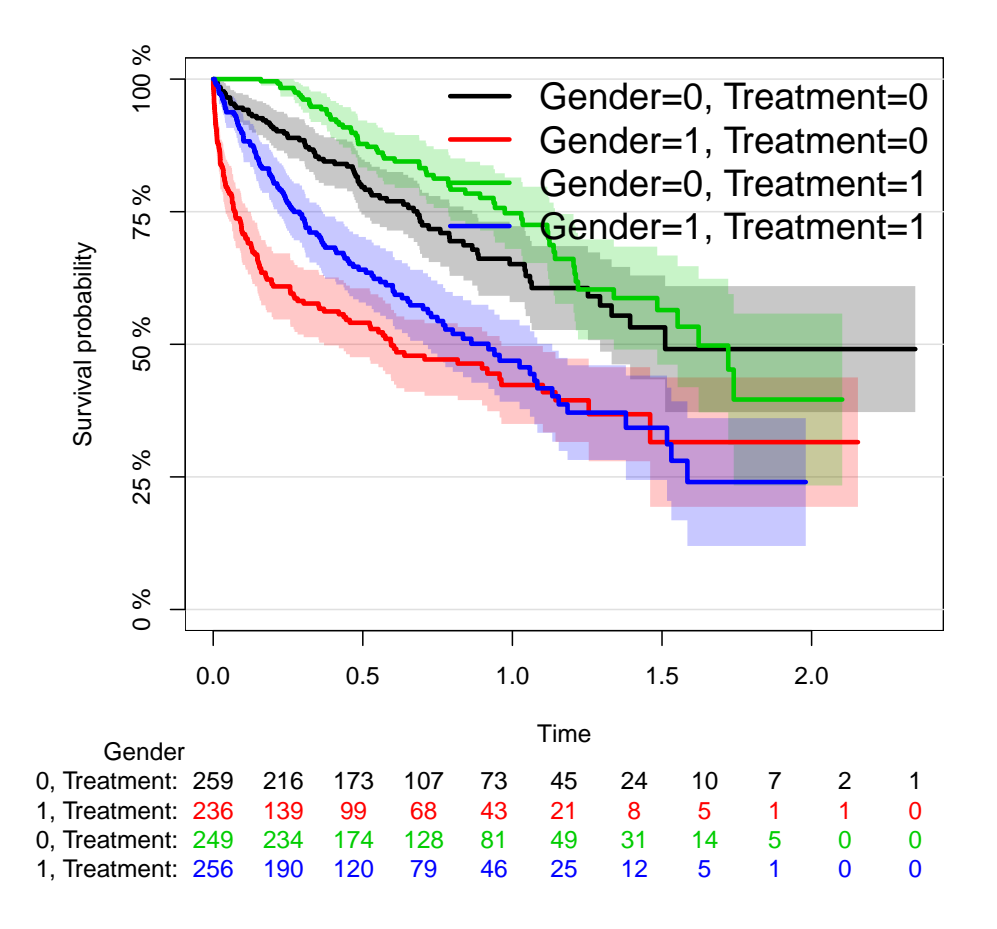

# **8.4 Generate survival time with delayed treatment effect**

Generative model with non-PH group effect but no Age effect:

```
rates1 <- c(0.25,0.5,0.1); cuts <- c(0,3,5)
rates2 <- c(0.25, 0.1, 0.1); cuts <- c(0.3, 5)lasttime <- 20
m1 <- lvm(Age[50:5]∼1)
m2 <- lvm(Age[50:5]∼1)
distribution(m1,∼eventtime) <- coxExponential.lvm(rate=rates1,timecut=cuts)
distribution(m2,∼eventtime) <- coxExponential.lvm(rate=rates2,timecut=cuts)
transform(m1,status∼eventtime) <- function(x){as.numeric(x[,1]<= lasttime)}
transform(m2,status∼eventtime) <- function(x){as.numeric(x[,1]<= lasttime)}
transform(m1,time∼eventtime) <- function(x){pmin(lasttime,x[,1])}
transform(m2,time∼eventtime) <- function(x){pmin(lasttime,x[,1])}
latent(m1) <- ∼eventtime
latent(m2) <- ∼eventtime
```
Simulate data:

```
set.seed(12)
n < -500d1 <- as.data.table(sim(m1,n,latent=FALSE))
d2 <- as.data.table(sim(m2,n,latent=FALSE))
dt.data <- rbind(cbind(d1,group="treatment"),cbind(d2,group="placebo"))
dt.data
```
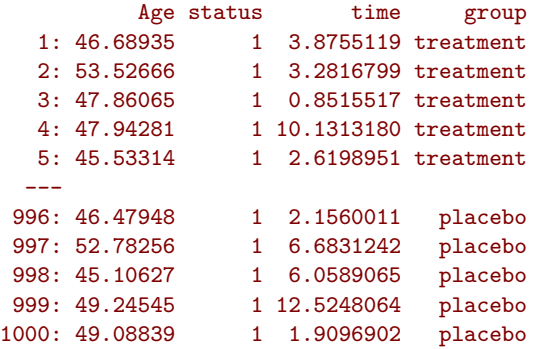

Display survival curves by group:

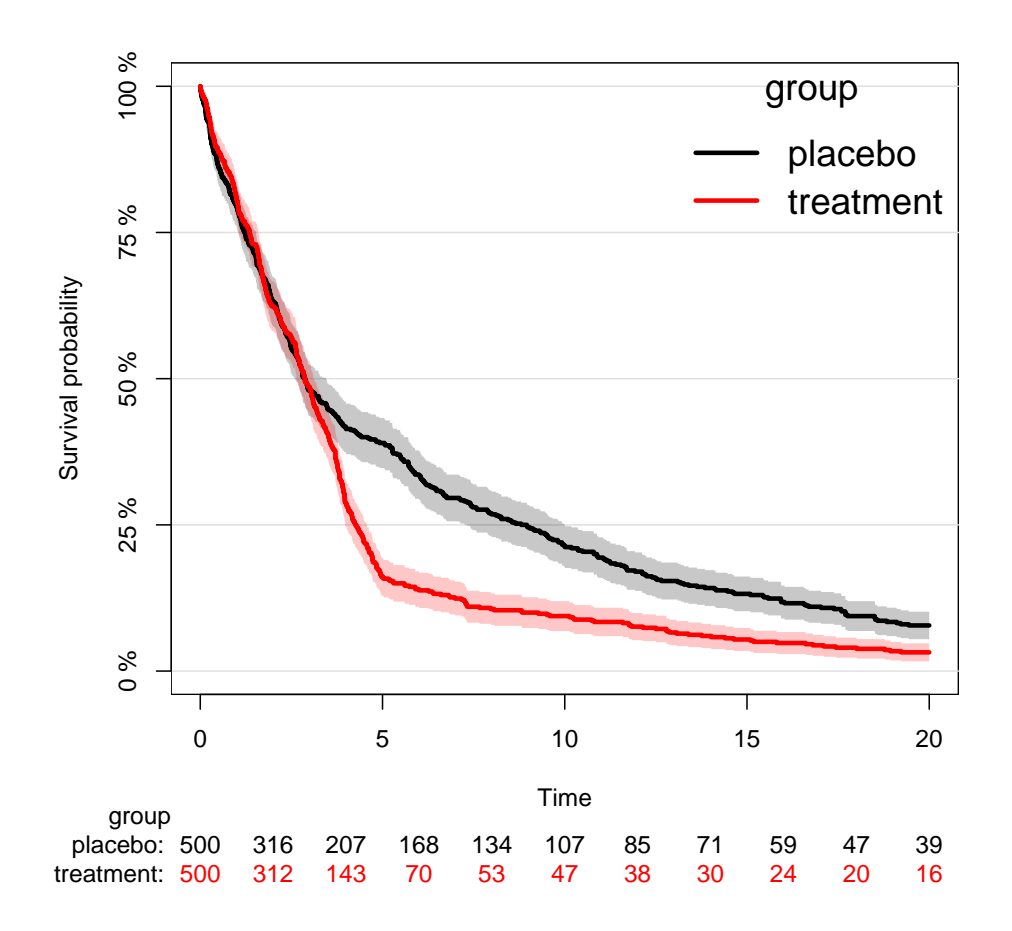

# **8.5 Tune optimization parameters**

#### **8.6 Interaction in lava (mean coefficients)**

```
library(lava)
set.seed(10)
data(mtcars, package = "datasets")
mtcars$vs <- as.factor(mtcars$vs)
e.lmI <- lm(mpg ∼ vs*drat, data = mtcars)
coef(e.lmI)
e.lmI.bis <- lm(mpg \sim vs + drat:vs, data = mtcars)
coef(e.lmI.bis)
```

```
(Intercept) vs1 drat vs1:drat
           -0.2127763 1.6821904 4.9611853 1.0211986
(Intercept) vs1 vs0:drat vs1:drat
-0.2127763 1.6821904 4.9611853 5.9823839
```
With lava using a single latent variable model (LVM):

```
mtcars$vs0drat <- (mtcars$vs=="0")*mtcars$drat
mtcars$vs1drat <- (mtcars$vs=="1")*mtcars$drat
e.lvm <- estimate(lvm(mpg \sim vs + vs0drat+ vs1drat), data = mtcars)
coef(e.lvm)
estimate(e.lvm, function(p){
 p["mpg∼vs1drat"] - p["mpg∼vs0drat"]
})
```

```
mpg mpg~vs0drat mpg~vs1drat mpg~vs1 mpg~~mpg
-0.2127763 4.9611853 5.9823839 1.6821904 13.0157822
          Estimate Std.Err 2.5% 97.5% P-value
mpg~vs1drat 1.021 2.169 -3.23 5.272 0.6378
```
An alternative implementation uses two LVMs, one per group and where the variance coefficients are constrain to be the same between groups:

```
e2.lvm <- estimate(list(lvm(mpg[mu0:sigma] ∼ beta0*drat),
                        lvm(mpg[mu1:sigma] ~ \sim~ beta1*drat),
                   data = split(mtcars,mtcars$vs))
coef(e2.lvm)
```
mpg@1 mpg@2 mpg~drat@1 mpg~~mpg@1 mpg~drat@2

```
-0.2127763 1.4694141 4.9611853 13.0157822 5.9823839
```
Note that stats::lm and lava::estimate should return the same point estimate but will not quantify the uncertainty similarly. The standard error stats::lm is more precise as it uses restricted maximum likelihood (REML) instead of maximum likelihood (ML). stats::lm also uses a Student's t-distribution instead of a Gaussian distribution which provides better type 1 error control in finite samples.

#### **8.7 Output correlation between two endogenous variables**

Simulate some data:

```
library(lava)
mSim <-lvm(c(gene1,gene2,gene3,gene4,gene5)∼expression,
            expression∼score)
covariance(mSim) <- gene2 ∼ gene3
latent(mSim) <- ∼expression
set.seed(10)
d \leq - lava::\sin(\text{mSim}, n = 400, \text{ latent} = \text{FALSE})
```
Fit the lvm:

m <- mSim e <- lava::estimate(m, data = d)

Estimate correlation via *lava*:

cov2cor(attr(predict(e),"cond.var"))

```
gene1 gene2 gene3 gene4 gene5
gene1 1.0000000 0.5236249 0.5204666 0.4945280 0.5354561
gene2 0.5236249 1.0000000 0.7623392 0.4711268 0.5101182
gene3 0.5204666 0.7623392 1.0000000 0.4682851 0.5070414
gene4 0.4945280 0.4711268 0.4682851 1.0000000 0.4817718
gene5 0.5354561 0.5101182 0.5070414 0.4817718 1.0000000
```
Estimate correlation via lvmCov2Cor (only correlation through the latent variable):

lvmCov2Cor(e, var1 = "gene1", var2 = "gene2")

```
variable estimate se lower upper null p.value
variance 1 gene1 2.0942854 0.13667200 1.8264133 2.3621576 NA NA
variance 2 gene2 2.2976185 0.14862591 2.0063171 2.5889200 NA NA
direct covariance (gene1,gene2) 0.0000000 0.00000000 0.0000000 0.0000000 0 NaN
total covariance (gene1,gene2) 1.1486221 0.10851604 0.9359345 1.3613096 0 0
direct correlation (gene1,gene2) 0.0000000 0.00000000 0.0000000 0000000 0 NaN
total correlation (gene1,gene2) 0.5236249 0.03010923 0.4646119 0.5826379 0 0
```
Estimate correlation via lvmCov2Cor (direct and indirect correlation):

lvmCov2Cor(e, var1 = "gene2", var2 = "gene3")

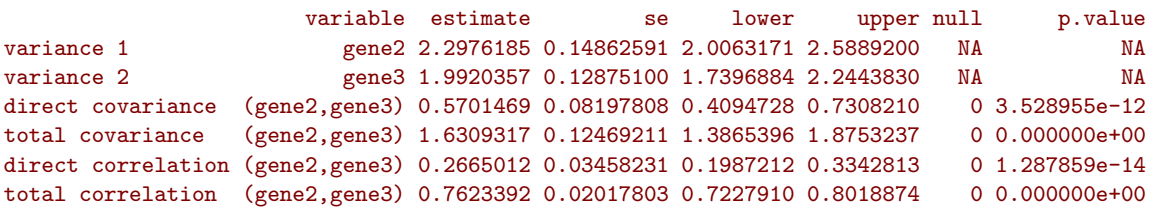

Estimate the correlation via *lava* (manual version):

```
estimate(e, function(x){
  var.gene1 <- x["gene1∼∼gene1"] + x["expression∼∼expression"]
 var.gene2 <- x["gene2∼∼gene2"] + x["gene2∼expression"]^2 * x["expression∼∼expression"]
 cov.gene12 <- x["gene2∼expression"] * x["expression∼∼expression"]
 c(var.gene1 = var.gene1,var.gene2 = var.gene2,
   cov = cov.gene12,
   cor = cov.gene12/sqrt(var.gene1 * var.gene2))
})
```

```
Estimate Std.Err 2.5% 97.5% P-value
var.gene1.gene1~~gene1 2.0943 0.13327 1.8331 2.3555 1.191e-55
var.gene2.gene2~~gene2 2.2976 0.14104 2.0212 2.5741 1.163e-59
cov.gene2~expression 1.1486 0.10913 0.9347 1.3625 6.600e-26
cor.gene2~expression 0.5236 0.03115 0.4626 0.5847 2.024e-63
```
#### **8.8 Output correlation between two latent variables**

Simulate some data:

```
library(lava)
mSim <-lvm(c(PEQ_poslife,PEQ_posself,PEQ_posmood,PEQ_possoc,PEQ_posbehav)∼lv.peq,
           c(MEQ_mystical,MEQ_mood) ∼ 1*lv.meq,
           c(MEQ_timespace,MEQ_ineffability) ∼ lv.meq,
           lv.meq[0:2]∼1,
           lv.peq[0:0.25]∼1)
covariance(mSim) <- lv.peq ∼ lv.meq
covariance(mSim) <- MEQ_timespace∼MEQ_ineffability
latent(mSim) <- ∼lv.peq+lv.meq
set.seed(10)
```
 $d \leq -\sin(mSim, n = 40, latent = FALSE)$ 

Fit the lvm:

```
m1 <-lvm(c(PEQ_poslife,PEQ_posself,PEQ_posmood,PEQ_possoc,PEQ_posbehav)∼lv.peq,
         c(MEQ_mystical,MEQ_mood) ∼ 1*lv.meq,
         c(MEQ_timespace,MEQ_ineffability) \sim lv.meq)
covariance(m1) <- lv.peq ∼ lv.meq
covariance(m1) <- MEQ_timespace∼MEQ_ineffability
latent(m1) <- \simlv.peq
latent(m1) <- ~lv.meq
e <- estimate(m1, d)
```
Estimate the correlation via *lava*:

```
estimate(e, function(x){
   c(var.meq = x['lv.meq~\sim l v.meq"],
      var.peq = x["lv.peq∼∼lv.peq"],
      cov = x["lv.peq \sim \sim lv.meq"],
      cor = x["lv.peq∼∼lv.meq"]/sqrt(x["lv.peq∼∼lv.peq"]*x["lv.meq∼∼lv.meq"]))
})
```

```
Estimate Std.Err 2.5% 97.5% P-value
var.meq.lv.meq~~lv.meq 2.4150 0.6270 1.18606 3.6439 0.0001174
var.peq.lv.peq~~lv.peq 0.1808 0.1133 -0.04126 0.4030 0.1105233
cov.lv.peq~~lv.meq 0.4022 0.1885 0.03268 0.7717 0.0329009
cor.lv.peq~~lv.meq 0.6086 0.1638 0.28748 0.9296 0.0002034
```
Estimate the correlation via lvmCov2Cor:

 $lvmCov2Cor(e, var1 = "lv.meq", var2 = "lv.peq", robust = TRUE)$ 

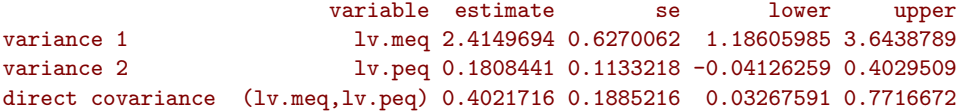

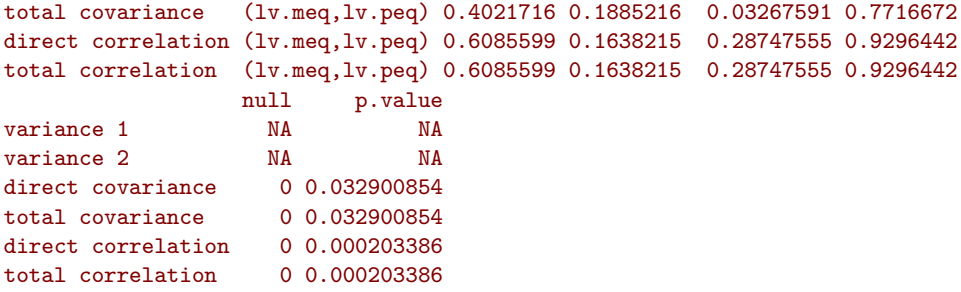

# **8.9 Handling left, right, and interval censored data**

Simulate data:

```
n \le -10000tau \leftarrow c(left = -2, right = 2)set.seed(10)
X \leftarrow \text{norm}(n)Y \leftarrow \text{rnorm}(n, \text{mean} = X)df <- data.frame(Y=Y,X=X)
```
Right censoring:

```
df$YobsR <- pmin(Y,tau["right"])
df$censR <- Y>tau["right"]
df$SurvR <- Surv(df$YobsR,df$censR==FALSE, type = "right")
rbind(naive = coef(lm(YobsR \sim X, data = df)),
      corrected = coef(estimate(lvm(SurvR \sim X), df))[1:2])
```

```
(Intercept) X
naive -0.07039338 0.9290829
corrected -0.02081243 1.0065446
```
Left censoring:

```
df$YobsL <- pmax(Y,tau["left"])
df$censL <- Y< (tau["left"])
df$SurvL <- Surv(df$YobsL,df$censL==FALSE, type = "left")
rbind(naive = coef(lm(YobsL \sim X, data = df)),
      corrected = coef(estimate(lvm(SurvL \sim X), df))[1:2])
```

```
(Intercept) X
naive 0.03314233 0.9150299
corrected -0.02171591 0.9991420
```
Interval censoring:

```
df$Yobs <- pmax(pmin(Y,tau["right"]),tau["left"])
df$Surv <- Surv(time = ifelse(df$censL,-Inf,df$YobsR),
                time2 = ifelse(df$censR,+Inf,df$YobsL),
                type = "interval2")
rbind(naive = coef(lm(Yobs \sim X, data = df)),
      corrected = coef(estimate(lvm(Surv \sim X), df))[1:2]) ## FAILS
```
# **8.10 LVM as a weighted mean**

Simulate some data:

library(lava)

```
mSim <- lvm(coldPain ∼ 0.1*age + 1*etaPain,
            heatPain ∼ 0.1*age + 2*etaPain,
            musclePain ∼ 0.1*age + 0.5*etaPain,
            tolerancePain ∼ 0.1*age + 2*etaPain,
            etaPain \sim status)
latent(mSim) <- ∼etaPain
distribution(mSim, ∼status) <- binomial.lvm()
## distribution(mSim, ∼coldPain+heatPain+musclePain+tolerantcePain) <- Gamma.lvm(rate = 2,
     shape = 10)
distribution(mSim, ∼age) <- gaussian.lvm(mean = 30, sd = 5)
set.seed(10)
d <- sim(mSim, 1e3, latent = FALSE)
```
Estimate LVM with constraints on the latent variable:

```
m <- lvm(coldPain ∼ age + etaPain,
         heatPain ∼ age + etaPain,
         musclePain ∼ age + etaPain,
         tolerancePain \sim age + etaPain,
         etaPain ∼ status)
latent(m) <- ∼etaPain
e <- estimate(m, data = d)
```
Extract fitted latent variable values:

```
LV.predict \leq predict(e, x = manifest(e), y = latent(e))
c(tapply(LV.predict,d$status,mean), coef(e)["etaPain∼status"])
```
0 1 etaPain~status 0.01286411 0.92152131 0.90865707
Manually compute weights:

```
## residuals
epsilon <- residuals(e)
## all coef
e.allCoef <- summary(e)$coef[,"Estimate"]
## variance-covariance matrices matrices
lambda <- e.allCoef[paste0(endogenous(e),"∼",latent(e))]
mu <- e.allCoef[endogenous(e)]
tau <- e.allCoef[paste0(latent(e),"∼∼",latent(e))]
sigma <- e.allCoef[paste0(endogenous(e),"∼∼",endogenous(e))]
Sigma22 <- tcrossprod(lambda)*tau + diag(sigma)
Sigma12 <- rbind(lambda*tau)
weight <- Sigma12 %*% solve(Sigma22)
weight
```
#### $[0,1]$   $[0,2]$   $[0,3]$   $[0,4]$ [1,] 0.1108541 0.2186568 0.04547272 0.1854233

and values of the latent variable:

```
nu <- e.allCoef[latent(e)]
Gamma <- as.double(e.allCoef[paste0(latent(e),"∼status")] %*% d$status)
LV.manual <- nu + Gamma + as.double(weight %*% t(epsilon))
range(LV.manual - LV.predict)
```
[1] -1.332268e-15 6.217249e-15

### **8.11 Standardized coefficients**

"The standardized coefficients in the last column are interpreted as the change in standard deviation of the outcome when increasing the predictor one standard deviation" (Holst 2013).

Simulate some data:

```
library(data.table);library(lava)
mSim <- lvm(Y1∼X+1*eta,Y2∼X+2*eta,Y3∼X+3*eta)
latent(mSim) <- ∼eta
n <- 2500
set.seed(10)
d <- sim(mSim, n=n, latent = FALSE)
```
Linear regression:

```
## by hand
e <- estimate(lvm(Y1∼Y2+Y3), data = d)
coef(e)["Y1∼Y2"]*sd(d$Y2)/sd(d$Y1)
## via the dataset
eS <- estimate(lvm(Y1∼Y2+Y3), data = scale(d))
as.data.frame(coef(eS, std = "xy", type = 9))[1, ,drop=FALSE]
```

```
Y1~Y2
0.4167574
      Estimate Std. Error Z-value P-value std.xy
Y1~Y2 0.4167574 0.02738807 15.21675 2.73795e-52 0.4167574
```
LVM with saturated variance model:

```
m <- lvm(Y1∼X+eta,Y2∼X+eta,Y3∼X+eta)
latent(m) <- ∼eta
## by hand
e \leftarrow estimate(m, data = d)coef(e)["Y1∼X"]*sd(d$X)/sd(d$Y1)
## via the dataset
eS \leftarrow estimate(m, data = scale(d))as.data.frame(coef(eS, std = "xy", type = 9))[1,,drop=FALSE]
## in that case the marginal variance equals the modelled one
c(model=coef(e)["Y1∼∼Y1"]+coef(e)["eta∼∼eta"]+var(d$X)*coef(e)["Y1∼X"]^2,
 marginal=var(d$Y1))
## minor difference due to /(n-1) instead of /n in var
```

```
Y1~X
0.5858683
     Estimate Std. Error Z-value P-value std.xy
Y1~X 0.5858683 0.01620812 36.14658 4.209965e-286 0.5858683
model.Y1~~Y1 marginal
   3.033911 3.034709
```
Non-saturated LVM:

```
m <- lvm(Y1∼X+1*eta,Y2∼X+1*eta,Y3∼X+1*eta)
latent(m) <- ∼eta
## by hand
e \leftarrow estimate(m, data = d)coef(e)["Y1∼X"]*sd(d$X)/sd(d$Y1)
coef(e)["Y1∼X"]*sd(d$X)/sqrt(coef(e)["Y1∼∼Y1"]+coef(e)["eta∼∼eta"]+var(d$X)*coef(e)["Y1
    ∼X"]^2)
as.data.frame(coef(e, std = "xy", type = 9))[1,,drop=FALSE]
## real difference between modeled and marginal variance
c(model=coef(e)["Y1∼∼Y1"]+coef(e)["eta∼∼eta"]+var(d$X)*coef(e)["Y1∼X"]^2,
 marginal=var(d$Y1))
```

```
Y1~X
0.5858683
    Y1~X
0.5645535
     Estimate Std. Error Z-value P-value std.xy
Y1~X 0.9977775 0.02918153 34.19209 3.169765e-256 0.5644766
model.Y1~~Y1 marginal
   3.268187 3.034709
```
After re-scaling the data, not sure what the std.xy:

```
eS \leftarrow estimate(m, data = scale(d))as.data.frame(coef(eS, std = "xy", type = 9))[1,,drop=FALSE]
```

```
Estimate Std. Error Z-value P-value std.xy
Y1~X 0.5858683 0.02003958 29.23556 6.852072e-188 0.5047583
```
is though.

### **8.12 Probit model (binary outcome)**

A lvm fitted with a factor/character outcome:

```
set.seed(2)
n \le -1000df \leftarrow data.frame(Y = rbinom(n, size = 1, prob = 0.25),
                    X1 = \text{rbinom}(n, \text{ size} = 1, \text{ prob} = 0.5)df$Y.bin <- as.factor(df$Y)
m0.lvm <- lvm(Y.bin∼1)
e0.lvm <- estimate(m0.lvm, df)
e0.lvm
```
Estimate Std. Error Z-value P-value Intercepts:

```
Y.bin -0.62496 0.04258 -14.67775 <1e-12
```
differs from including the outcome as a numeric variable:

estimate(lvm(Y∼1), df)

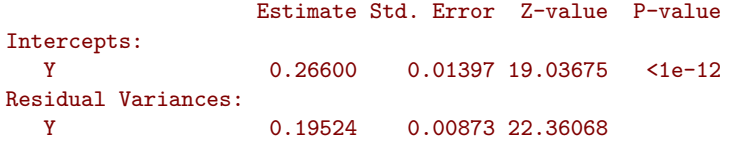

When using  $e0.1$ vm, i.e. having a factor outcome lava uses as intercept the quantile of the normal distribution corresponding to the prevalence (after transformation with the inverse normal cdf):

 $c(prevalence = mean(df$Y==1), Java = unname(pnorm(coeff(e0.lvm)["Y.bin"])))$ 

```
prevalence lava<br>0.266 0.266
                      0.266
```
With a covariate:

```
m1.lvm <- lvm(Y.bin∼X1)
e1.lvm <- estimate(m1.lvm, df)
```
lava estimates the intercept as (as transformation of) the prevalence for the reference covariate level:

```
c(ref.prevalence = mean(df$Y[df$X1==0] == 1),lava = unname(pnorm(coef(e1.lvm)["Y.bin"])))
```
ref.prevalence lava 0.2545090 0.2545088 while the covariate effect is its effect on the quantile scale

```
c(qnorm(mean(df $Y[df $X1 == 1] == 1)) - qnorm(mean(df $Y[df $X1 == 0] == 1)),
  coef(e1.lvm)["Y.bin∼X1"])
```
#### Y.bin~X1 0.06991930 0.06992068

In this particular example we retrieve the prevalence in the other group by summing the coefficients and apply the inverse transform:

```
c(mean(df$Y[df$X1==1]==1),
 pnorm(sum(coef(e1.lvm))))
```
[1] 0.2774451 0.2774453

### **8.13 Probit model (categorical outcome)**

Now consider 3 possible outcomes, with relative frequency:

```
set.seed(2)
n \le -1000df \leftarrow data.frame(Y = rbinom(n, size = 2, prob = 0.5),
                    X1 = \text{rbinom}(n, \text{ size} = 1, \text{ prob} = 0.5)df$Y.cat <- as.factor(df$Y)
prop.table(table(df$Y.cat))
```
0 1 2 0.267 0.467 0.266

Lava will use the first threshold to model the frequency of the reference level:

```
m0.lvm <- lvm(Y.cat∼1)
e0.lvm <- estimate(m0.lvm, df)
pnorm(coef(e0.lvm)[1])
```
#### Y.cat:0|1 0.2670003

the following thresholds are the log-shift in quantiles of the normal distribution corresponding the frequency of the following levels:

pnorm(coef(e0.lvm)[1]+exp(coef(e0.lvm)[2])) - pnorm(coef(e0.lvm)[1])

Y.cat:0|1 0.4669996

# **9 Miscellaneous**

### **9.1 Profile code R**

```
library(lava)
m <- lvm(Y \sim X + G)
FUN <- function(n){
    d \leftarrow lava::\sin(m, n = n)estimate(m,d)
}
```
#+RESULTS[*<2019-06-27 to 09:37>* a0d5077301cabedce939985d9ce7fb7eb9072578]:

profvis::profvis(FUN(n = 500)) profvis::profvis(FUN(n = 5000)) profvis::profvis(FUN(n = 50000))

#### [1] 14.9 16.4 31.4 81.2

```
Rprof(tf <- "rprof.log", memory.profiling=TRUE)
xx <- FUN(n=500000)
Rprof(NULL)
max(summaryRprof(tf, memory = "both")$by.total$mem.total)
```
[1] 129.8

# **9.2 Profile code C**

R -d "valgrind –tool=cachegrind" -f myfile.R R -d "valgrind –tool=callgrind" -f myfile.R [https:](https://kcachegrind.github.io/html/Home.html) [//kcachegrind.github.io/html/Home.html](https://kcachegrind.github.io/html/Home.html)

# **9.3 Debug**

To not show to many line before debug:

options(deparse.max.lines = 200)

To show at which line in the program an error occured:

options(error = function()revTraceback(max.lines = 5))

**9.4 Find all function names from a package**

```
r <- unclass(lsf.str(envir = asNamespace("lava"), all = T))
r[grep("coef", r)]
[1] "coef.CrossValidated" "coef.effects" "coef.estimate" "coef.estimate.list"
                                                                 "coef.multigroup"
[9] "coef.multigroupfit" "coef.multinomial" "coef.ordreg" "coef.pcor"
[13] "coef.summary.estimate" "coef.summary.lvmfit" "coef.twostageCV" "coef.zibreg"
[17] "describecoef" "excoef" "stdcoef"
```
# **9.5 Install development version of R**

<https://cran.r-project.org/bin/windows/base/rdevel.html>

# **9.6 Install suggested packages**

```
char.package <- utils::packageDescription("butils", fields = "Suggests")
vec.package <- unlist(strsplit(gsub("[[:blank:]]", "", charPackage), split = ","))
install.packages(vec.package)
```
### **9.7 R version**

sessionInfo()

```
R version 3.5.1 (2018-07-02)
Platform: x86_64-w64-mingw32/x64 (64-bit)
Running under: Windows 7 x64 (build 7601) Service Pack 1
Matrix products: default
locale:
[1] LC_COLLATE=Danish_Denmark.1252 LC_CTYPE=Danish_Denmark.1252 LC_MONETARY=Danish_Denmark.1252
[4] LC_NUMERIC=C LC_TIME=Danish_Denmark.1252
attached base packages:
[1] parallel stats graphics grDevices utils datasets methods base
other attached packages:
[1] ggpubr_0.2 magrittr_1.5 officer_0.3.2 Publish_2018.04.17 lava_1.6.5
 [6] doSNOW_1.0.16 snow_0.4-3 iterators_1.0.10 foreach_1.4.4 pbapply_1.3-4
[11] multcomp_1.4-8 TH.data_1.0-9 MASS_7.3-50 mvtnorm_1.0-8 survival_2.44-1.1
[16] prodlim_2018.04.18 car_3.0-2 carData_3.0-2 ggplot2_3.1.0 data.table_1.12.0
loaded via a namespace (and not attached):
[1] Rcpp_1.0.1 lattice_0.20-35 visNetwork_2.0.4 zoo_1.8-4 assertthat_0.2.0
[6] digest_0.6.17 R6_2.3.0 cellranger_1.1.0 plyr_1.8.4 pillar_1.3.1
[11] rlang_0.3.1 lazyeval_0.2.1 curl_3.2 readxl_1.1.0 uuid_0.1-2
[16] Matrix_1.2-14 labeling_0.3 splines_3.5.1 stringr_1.3.1 foreign_0.8-70<br>[21] htmlwidgets_1.3 munsell_0.5.0 compiler_3.5.1 pkgconfig_2.0.2 base64enc_0.1-
[21] htmlwidgets_1.3 munsell_0.5.0 compiler_3.5.1 pkgconfig_2.0.2 base64enc_0.1-3
[26] htmltools_0.3.6 tidyselect_0.2.5 gridExtra_2.3 tibble_2.0.1 rio_0.5.10
[31] codetools_0.2-15 viridisLite_0.3.0 crayon_1.3.4 dplyr_0.7.8 withr_2.1.2<br>[36] grid_3.5.1 jsonlite_1.5 gtable_0.2.0 scales_1.0.0 zip_1.0.0
[36] \text{ grid } 3.5.1 jsonlit = 1.5 gtable_0.2.0 scales_1.0.0[41] stringi_1.2.4 ggthemes_4.0.1 bindrcpp_0.2.2 xml2_1.2.0 sandwich_2.5-0
[46] cowplot_0.9.3 openxlsx_4.1.0 tools_3.5.1 forcats_0.3.0 glue_1.3.0
[51] purrr_0.3.0 hms_0.4.2 yaml_2.2.0 abind_1.4-5 colorspace_1.3-2
[56] bindr 0.1.1 haven 1.1.2
```
# **9.8 Install a package from a zip file (windows)**

install.packages("package\_version.zip", repos = NULL, type = "win.binary")

### **9.9 Install and load two version of the same package**

Install

```
devtools::install_github("bozenne/BuyseTest") ## v1
install.packages("http://cran.r-project.org/src/contrib/Archive/BuyseTest/BuyseTest_1.0.tar
    .gz",
                 lib = "C:/Users/hpl802/Downloads/LIBRTEMPO", type = "source", repos = NULL
    )
```
Load

```
library(BuyseTest) ## v1
detach("package:BuyseTest", unload = TRUE)
library(BuyseTest, lib.loc="C:/Users/hpl802/Downloads/LIBRTEMPO") ## v2
detach("package:BuyseTest", unload = TRUE)
```
## **9.10 CRAN check rocker**

<https://www.brodieg.com/2018/04/06/adventures-in-r-and-compiled-code/>

docker run –rm -ti -v  $\gamma(wd)$ :/mydir wch1/r-debug RDvalgrind -e "install.packages('/mydir/fansi0.2.1.tar.gz')" RDvalgrind -d valgrind  $#$  and run tests

RDcsan

wget -O - <https://github.com/bozenne/BuyseTest/tarball/master> | tar xz

# **9.11 Regular expressions**

<https://posit.co/wp-content/uploads/2022/10/regex.pdf>

# **9.12 Source from Github**

source("https://raw.github.com/bozenne/butils/master/R/riskIDM.R")

### **9.13 Keywords in Rd files**

RShowDoc("KEYWORDS")

```
GROUPED Keywords
----------------
Graphics
     aplot & Add to Existing Plot / internal plot
     dplot & Computations Related to Plotting
     hplot \& High-Level Plots
     iplot & Interacting with Plots
     color & Color, Palettes etc
     dynamic & Dynamic Graphics
     device & Graphical Devices
Basics
     sysdata \& Basic System Variables [!= S]
     datasets \& Datasets available by data(.) [!= S]data \& Environments, Scoping, Packages [\sim= S]
     manip \& Data Manipulation
     attribute & Data Attributes
     classes & Data Types (not OO)
       & character & Character Data ("String") Operations
       & complex & Complex Numbers
       & category & Categorical Data
       & NA & Missing Values [!= S]
     list & Lists
     chron & Dates and Times
     package & Package Summaries
Mathematics
     array & Matrices and Arrays
        & algebra & Linear Algebra
     arith \& Basic Arithmetic and Sorting [!= S]
     math \& Mathematical Calculus etc. [!= S]logic & Logical Operators
     optimize & Optimization
     symbolmath & "Symbolic Math", as polynomials, fractions
     graphs & Graphs, (not graphics), e.g. dendrograms
Programming, Input/Ouput, and Miscellaneous
```

```
programming & Programming
   & interface& Interfaces to Other Languages
IO & Input/output
   & file & Files
   & connection& Connections
   & database & Interfaces to databases
iteration & Looping and Iteration
```
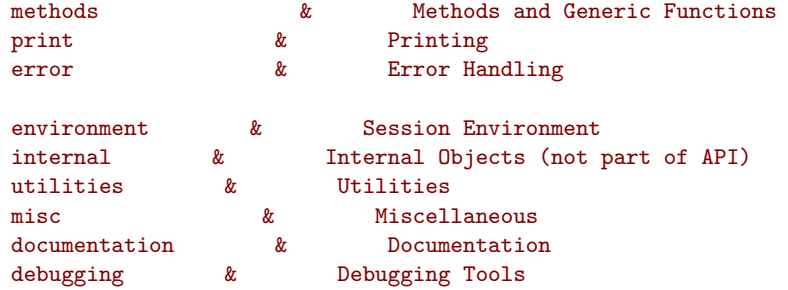

#### Statistics

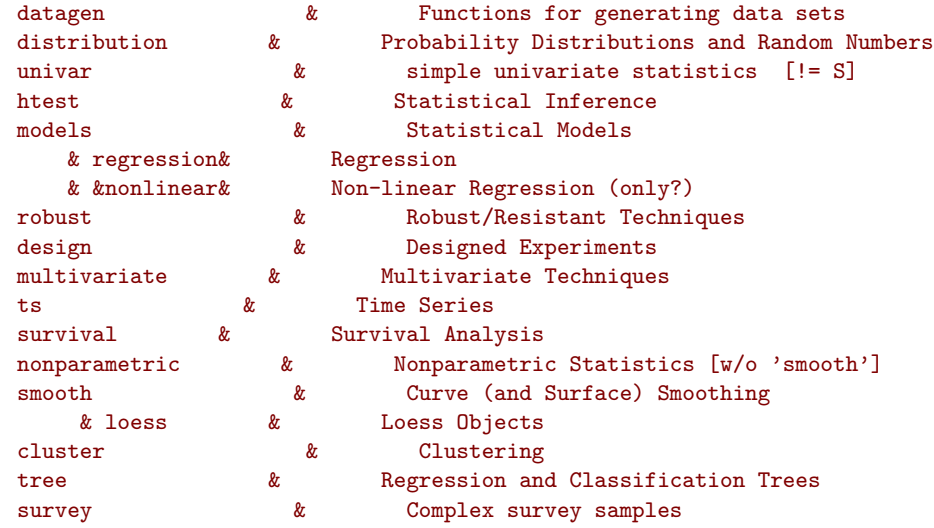

#### MASS (2, 1997) --------------

add the following keywords :

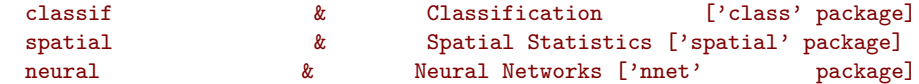